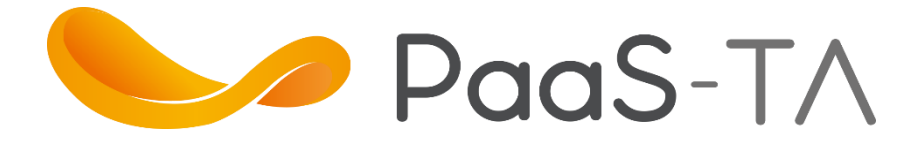

 $(3)$ 

=

 $\mathbf{a}$ 

# 구축 교육과정

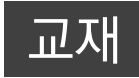

#### NIA 한국정보화진흥원

# PaaS-TA 구축

01. PaaS-TA 배포 및 관리 M3. PaaS-TA 배포 및 운영

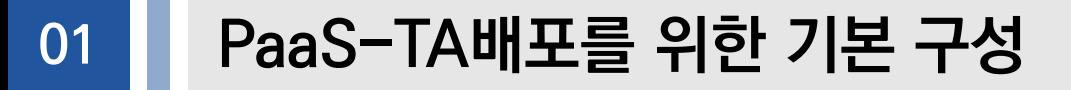

## IaaS 종류

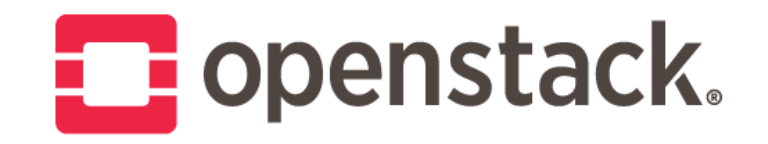

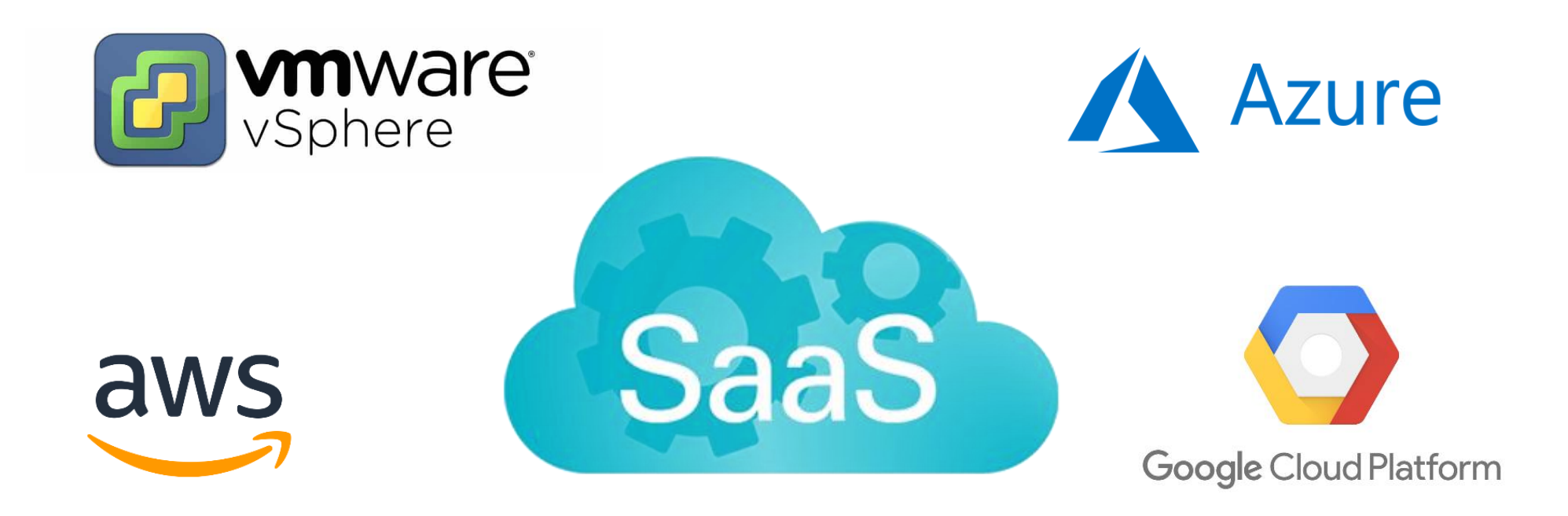

#### PaaS-TA배포를 위한 기본 구성 IaaS 종류  $\Box$  openstack. 데이터 센터 전체에서 대규모 컴퓨팅, 스토리지 및 네트워킹 리소스 풀을 제어하는 클라우드 운영 체제 YOUR APPLICATIONS APP APP 관리자가 제어할 수 있도록 하는 APIs 대시보드를 통해 관리됨 OPENSTACK Dashboard (GUI Control Plane 사용자가 웹 인터페이스를 통해 API  $\overline{\mathcal{M}}$ Object Stor **Rlock Stor** 리소스를 프로비저닝할 수 있도록 함Monitoring & Tools **COMMON NETWORK**

01

#### PaaS-TA배포를 위한 기본 구성 01

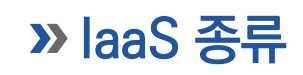

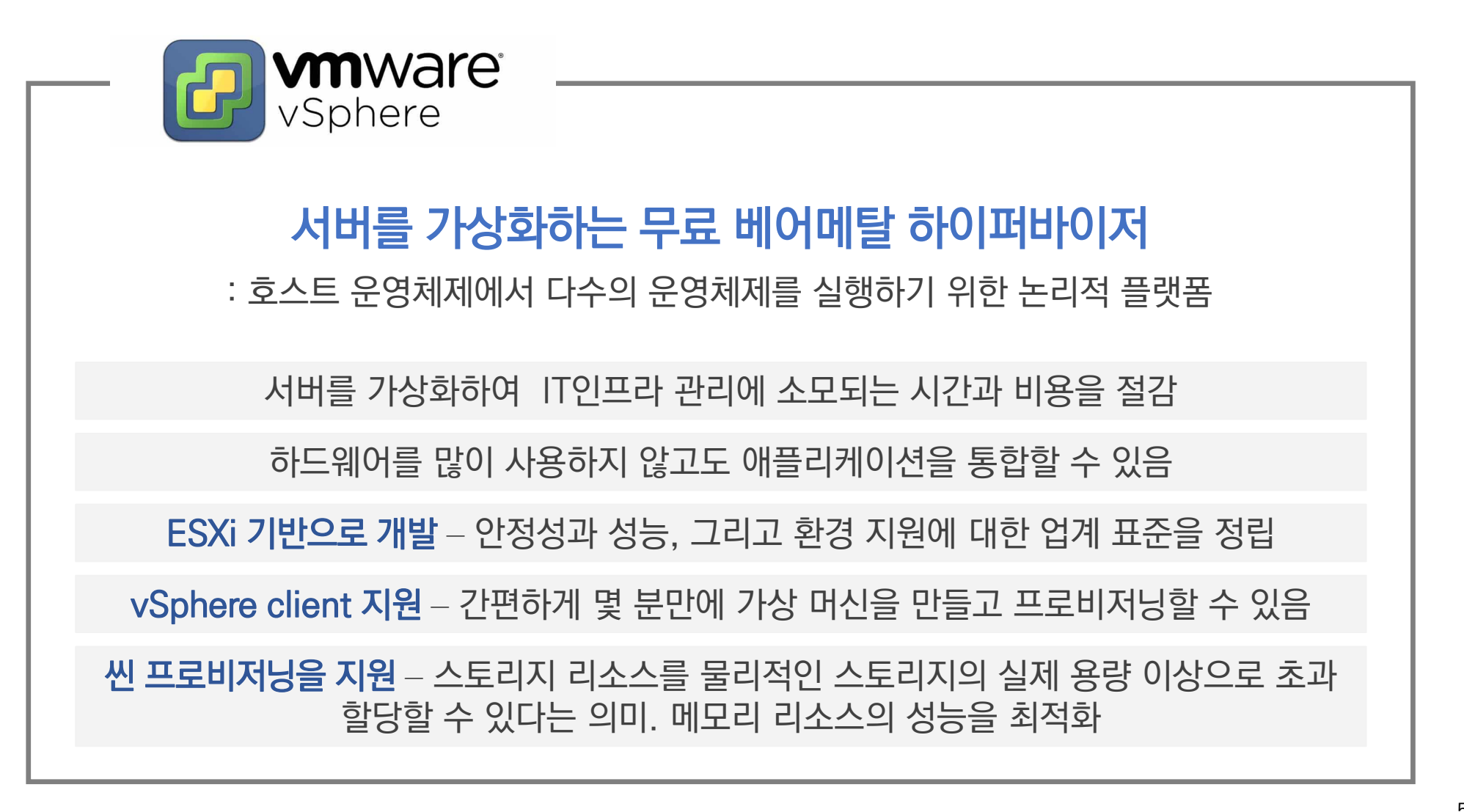

01. PaaS-TA 배포 및 관리 M3. PaaS-TA 배포 및 운영

#### PaaS-TA배포를 위한 기본 구성 01

## IaaS 종류

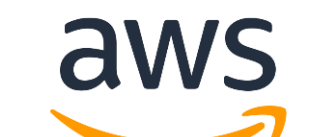

## Amazon에서 제공하는 클라우드 서비스로, building blocks의 형태로 서비스를 제공

## Building blocks은 클라우드에서 모든 유형의 애플리케이션을 생성하고 배포하는 데 사용

### 광범위한 글로벌 클라우드 기반 제품을 제공

#### PaaS-TA배포를 위한 기본 구성 01

IaaS 종류

## Soogle Cloud Platform

## 구글 내부와 동일한 지원 인프라스트럭처 위에서 호스팅을 제공하는 구글의 클라우드 컴퓨팅 서비스

GCP는 수십 개의 IaaS, PaaS 및 SaaS 서비스를 제공

GCP를 통해 인프라 관리, 서버 프로비저닝, 네트워크 구성으로 발생하는 간접비에서 벗어날 수 있음

01. PaaS-TA 배포 및 관리 M3. PaaS-TA 배포 및 운영

#### PaaS-TA배포를 위한 기본 구성 01

IaaS 종류

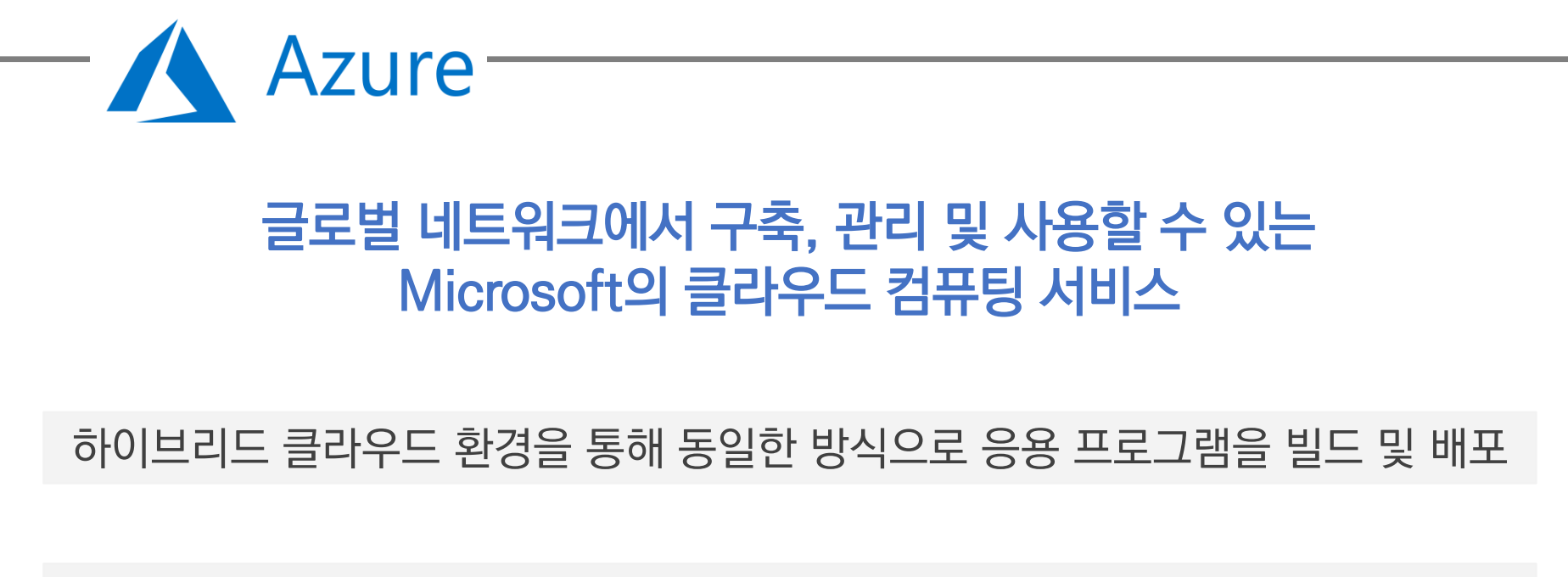

클라우드 리소스를 모니터링하고 관리하고 보호하는 통합형 개발 및 관리 도구를 통해 탁월한 생산성을 확보

## MEMO

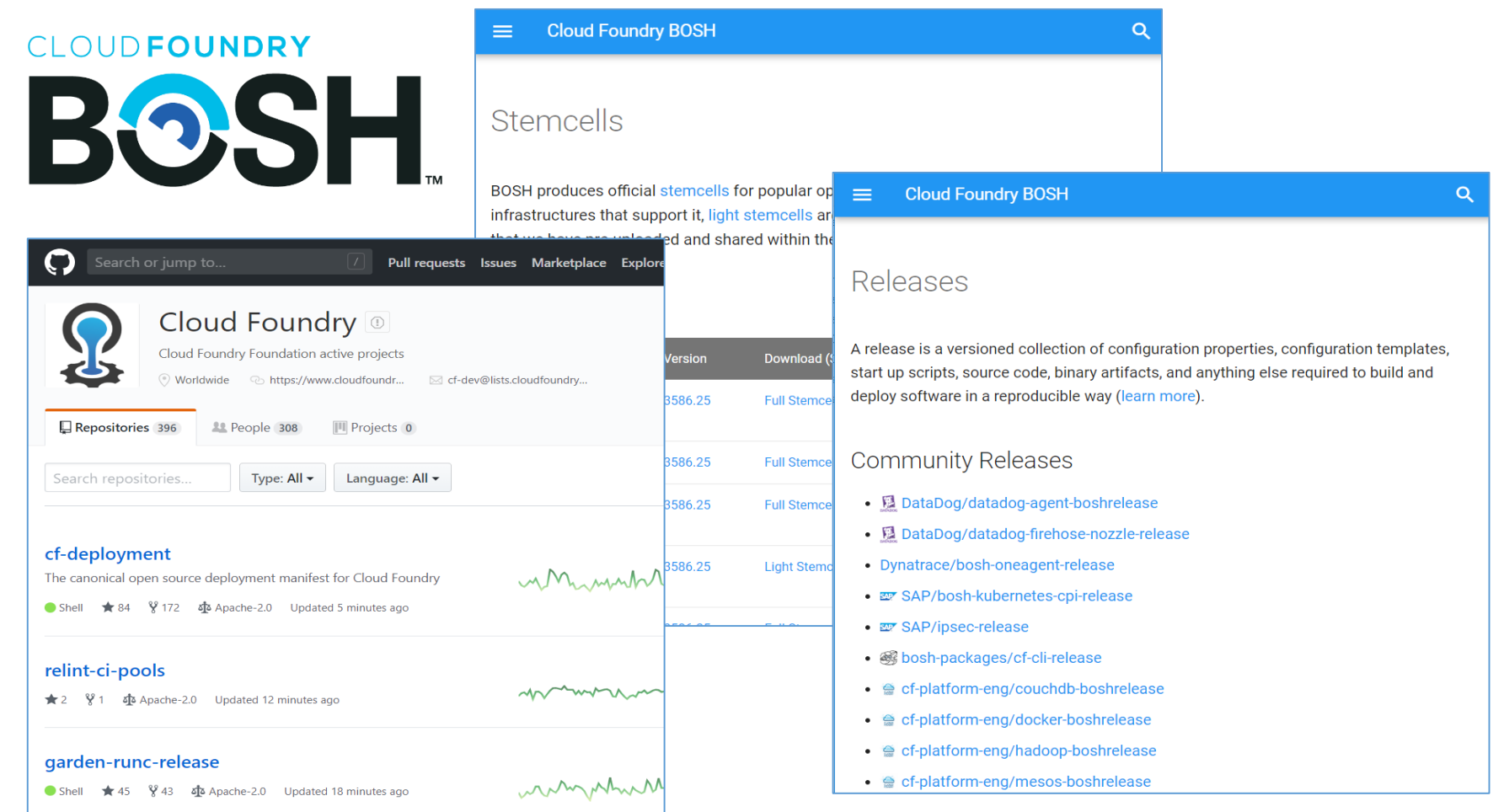

## BOSH는 PaaS를 이루는 VM들을 설치 및 관리하는 도구

## **EXAMPLE**

## BOSH는 manifest 파일을 사용하여 사용자에게 전체 시스템의 작동 방식과 각 부분의 상호 작용 방식을 정의하도록 요청

## BOSH manifest는 해당 시스템의 모든 부분을 manifest를 통해 추적

시스템의 각 부분에 에이전트를 배치하여 하나의 제품에 오류가 발생하면 운영자에게 신속하게 경고하고 문제를 자동으로 복구할 수 있음 (라이프 관리의 이점)

운영자는 일반적으로 BOSH 커뮤니티에서 BOSH로 구축된 다양한 릴리스를 작성하고 관리하는 사람

## **»** BOSH

## 릴리스에서는 manifest 파일을 사용하여 매번 동일한 방식으로 소프트웨어를 배포하는 데 필요한 모든 사항을 정의

manifest 파일은 소스 코드, 운영 체제 종속성(operating system dependencies) 및 종속 파일을 명확히 식별 한 다음 모두 함께 패키지 함

### 그 내용은 압축 된 폴더에 넣어 BOSH 서버에 저장됨

운영자가 해당 릴리스를 배포하려고 할 때마다 매번 동일한 방식으로 릴리스를 예상대로 재구축하는 데 필요한 모든 것을 갖게 됨

## 소프트웨어를 전송하는 이러한 모든 방법은 릴리스 엔지니어링(release engineering)이라는 개념에서 비롯됨

## » BOSH

#### Bosh 컴포넌트 구성

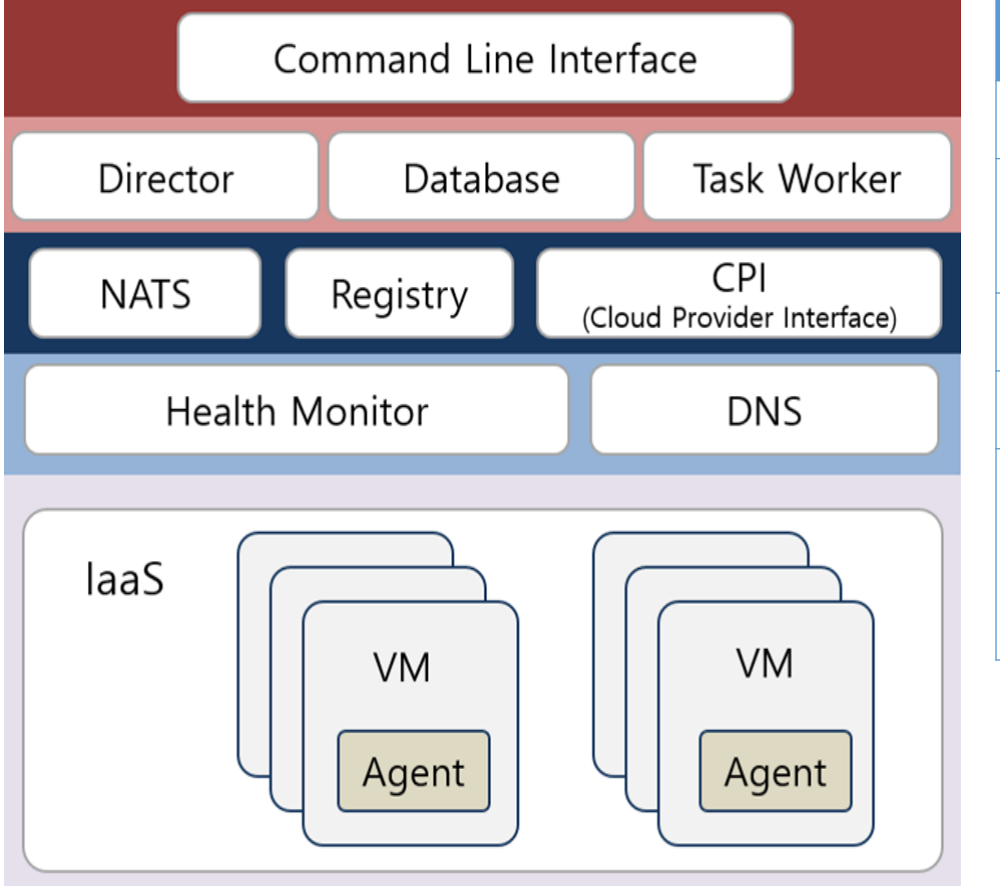

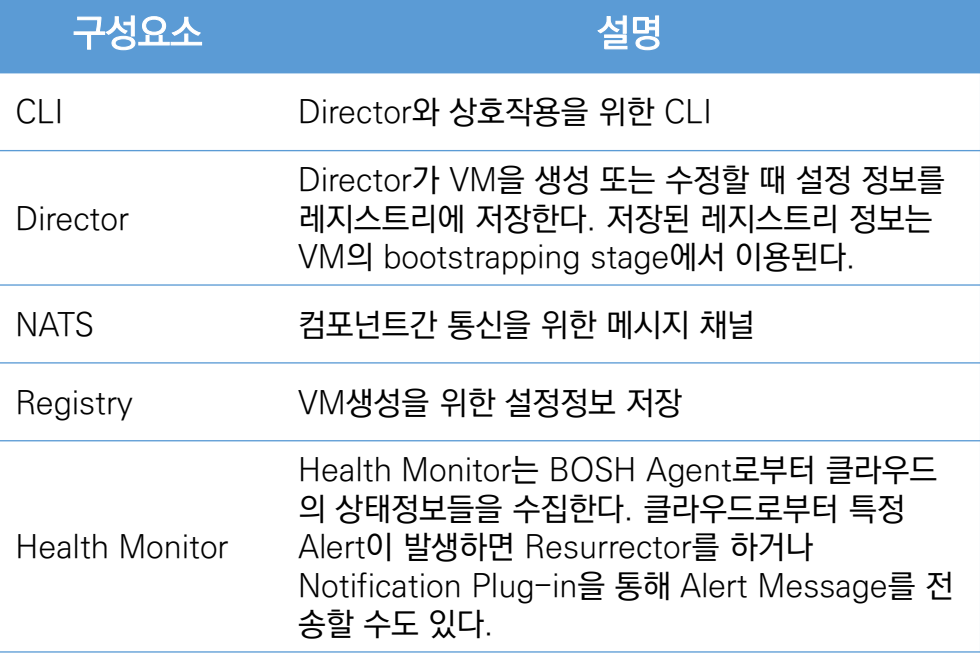

## » BOSH

## Bosh 컴포넌트 구성

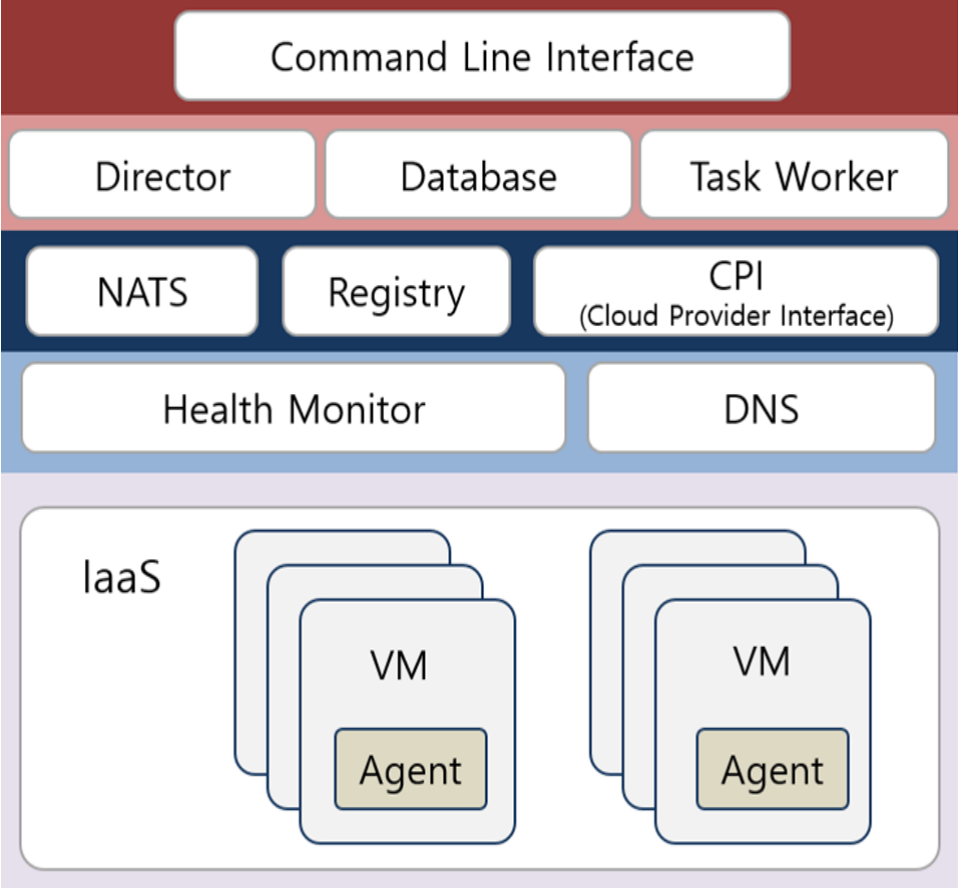

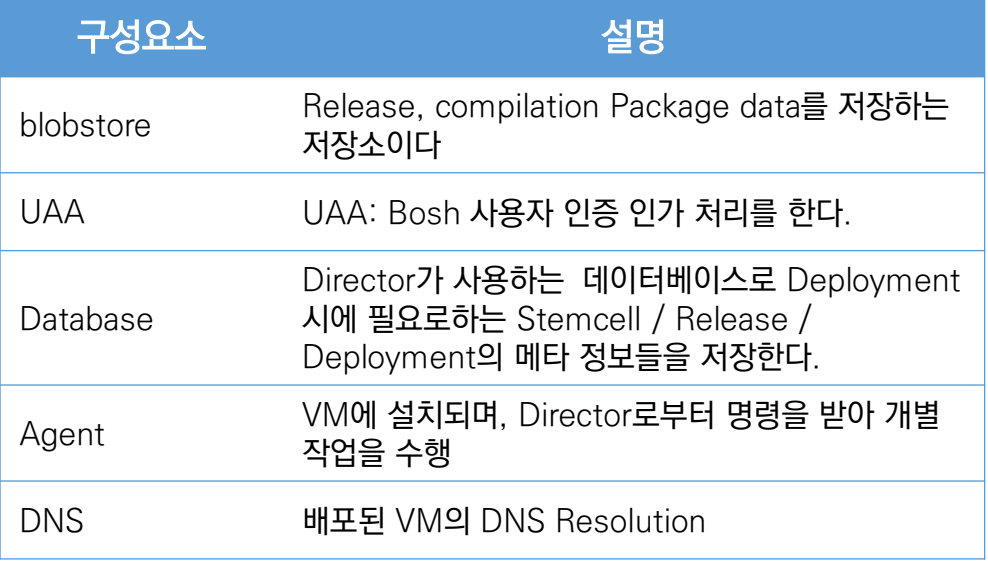

## » BOSH

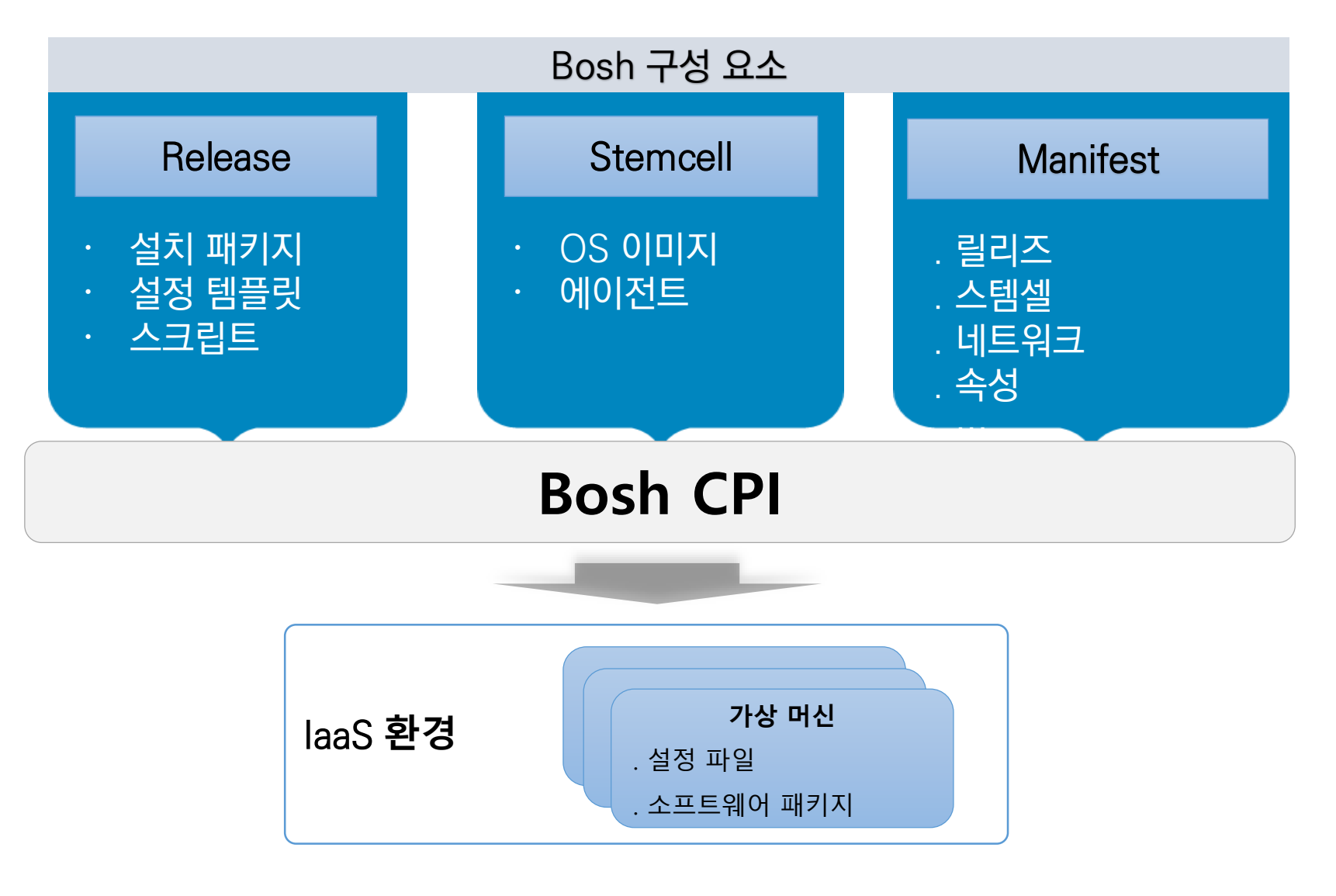

### » Release

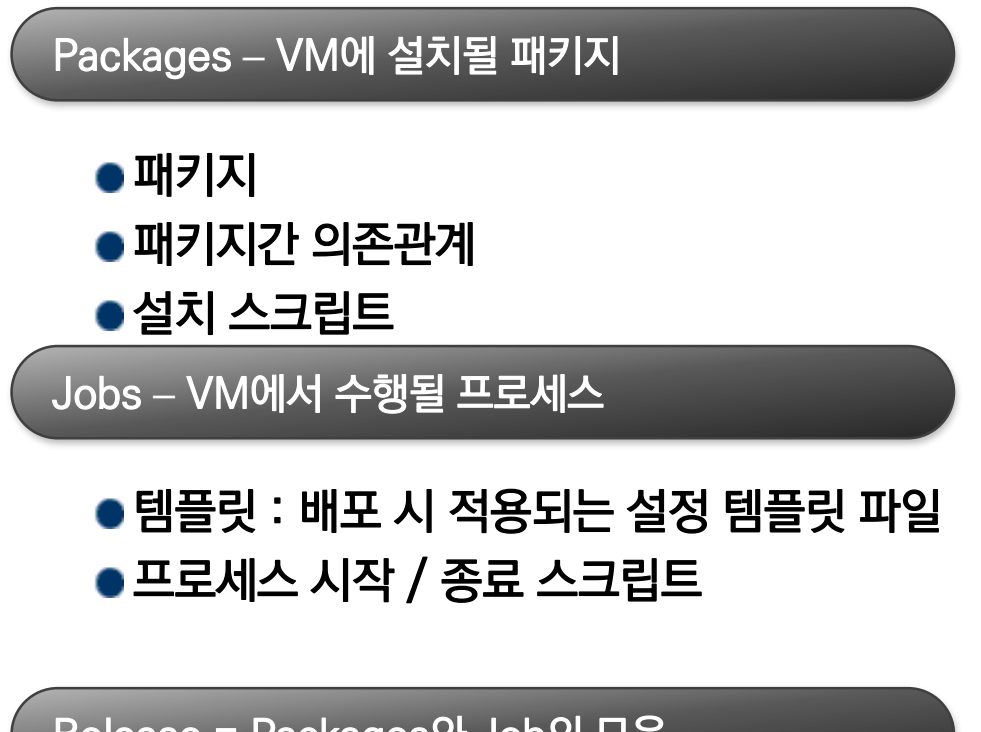

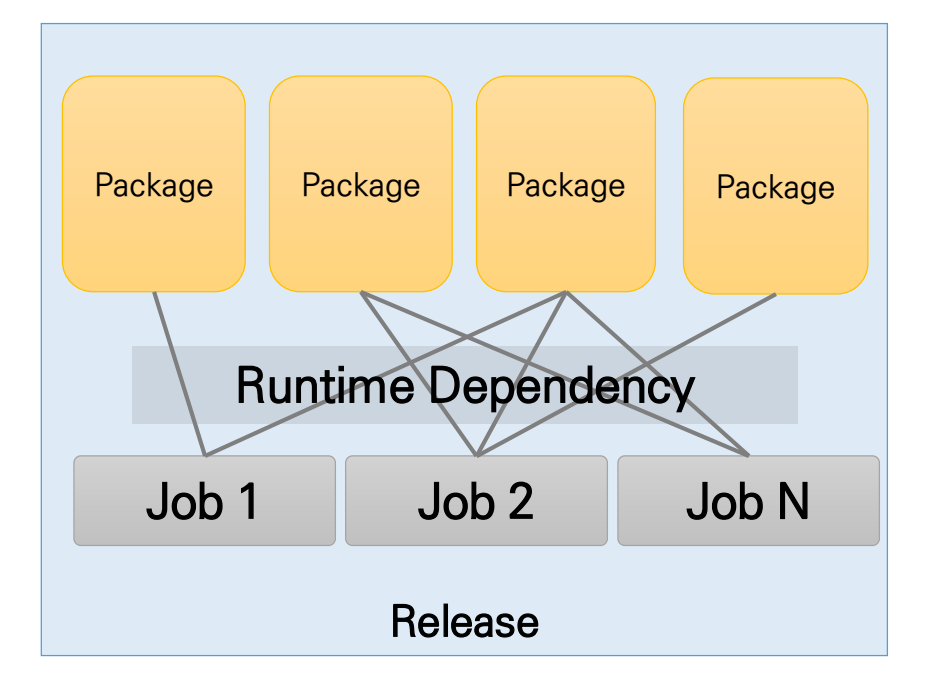

Release = Packages와 Job의 모음

## Stemcell

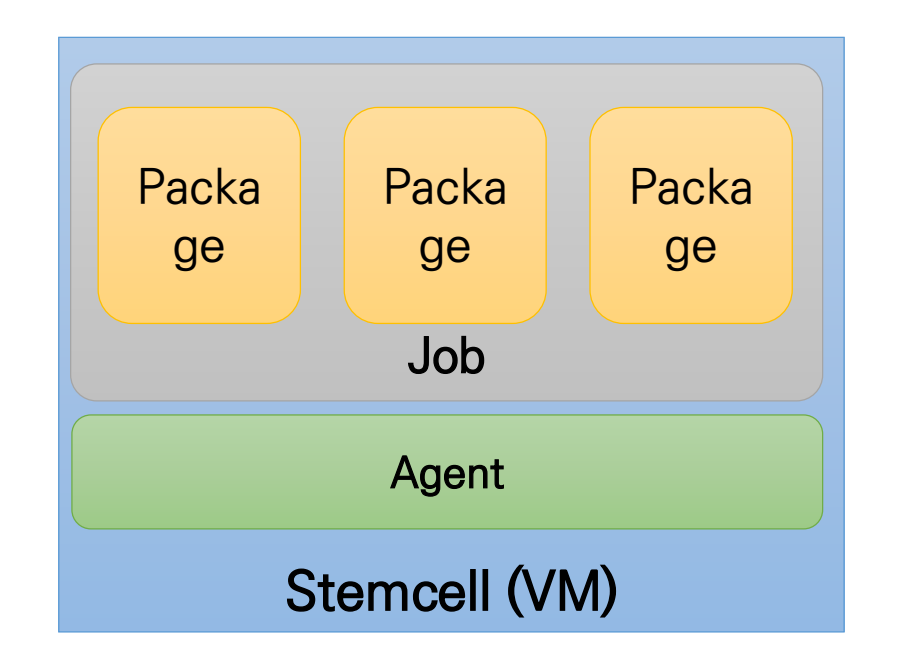

Stemcell 구성 : 기본 OS 이미지 + BOSH Agent

- Stemcell 자체는 서비스를 제공하지 않음
- Agent를 이용하여 Blobstore로 부터 Job 배포

## **»** Manifest

#### 배포 Manifest

- BOSH Deployment manifest 는 components 요소 및 배포의 속성을 정의한YAML 파일이다. D eployment manifest 에는 sotfware를 설치 하기 위해서 어떤 Stemcell(OS, BOSH agent) 을 사 용할 것이며 Release(Software packages, Config templates, Scripts) 이름과 버전, VMs 용량, Jobs params 등을 정의하여 Bosh deploy CLI 을 이용하여 software(여기서는 서비스팩)를 설치 한다.
- BOSH Deplyment manifest 의 내용은 아래와 같다.
	- Deployment Identification: 배포 이름과 배포를 관리하는 BOSH Director의 UUID 정보
	- Releases Block: deployment 안의 각 release 의 이름 및 버전 정보
	- Networks Block: 네트워크 구성 정보
	- Resource Pools Block: BOSH 로 생성하고 관리하는 가상 머신의 속성
	- Compilation Block: 컴파일 시 필요한 가상 머신의 속성
	- Update Block: BOSH 가 배포 중에 작업 인스턴스를 업데이트 하는 방법을 정의
	- Jobs Block: 작업(jobs)에 대한 구성 및 자원 정보
	- Properties Block: 글로벌 속성과 일반화된 구성 정보를 설명

## 02 BOSH 개념 **»** BOSH PaaS-TA 버전별 Bosh 구성 PaaS-TA 3.1 PaaS-TA 3.5 이상 PaaS-TA Container, Controller를 별도로 deployment로 설치 PaaS-TA deployment 하나로 통합 되었으며, 한번에 PaaS-TA를 설치 할 수 있음

PaaS-TA 3.1까지는 cloud-foundry bosh1을 기준으로 bosh 설치

PaaS-TA 3.5부터는 bosh2를 기준으로 Bosh 설치

Bosh2는 cloud-foundry에서 제공하는 bosh-deployment를 이용하여 bosh 설치

## BOSH1 vs BOSH2

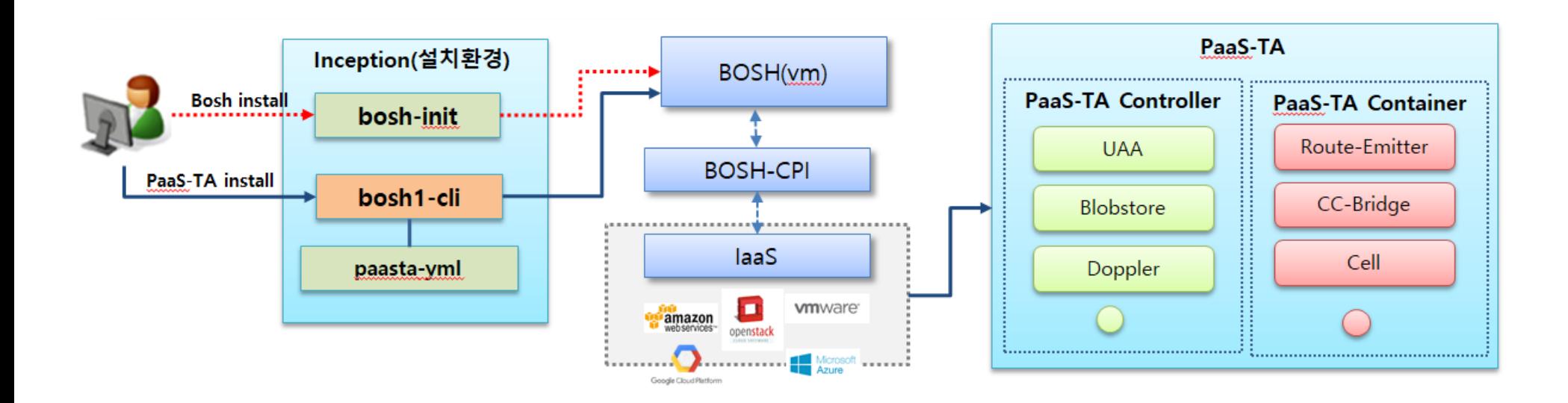

Bosh1은 bosh-init을 통하여 Bosh를 생성하고, bosh1 CLI를 통하여 PaaS-TA Controller, Container를 생성함

## **DESPECTED BOSH2**

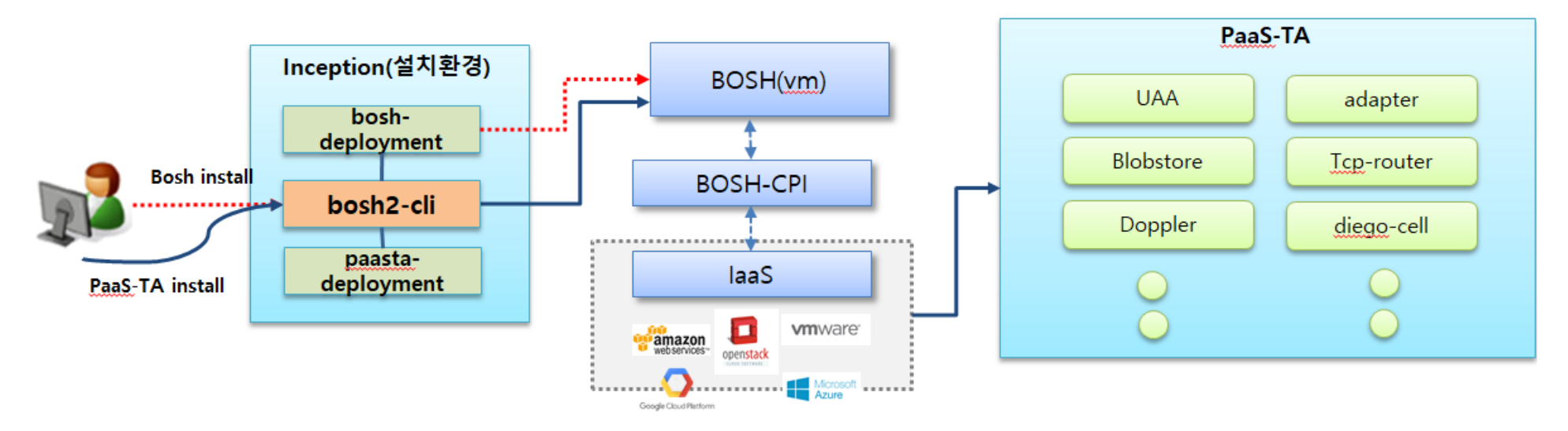

Bosh2는 Bosh2-cli를 통하여 Bosh와 PaaS-TA 를 모두 생성 시킴

Bosh생성시 Bosh-deployment를 이용하여 Bosh를 생성

Bosh생성 후 paasta-deployment를 활용하여 PaaS-TA를 생성

Paasta-3.1 버전까지는 PaaS-TA Container, Controller를 별도로 deployment로 설치 해야 했지만 4.0(실제로는 3.5 이후)부터는 paasta deployment 하나로 통합 되었으며, 한번에 PaaS-TA를 설치 할 수 있음

## MEMO

샘플환경 설명 및 배포

#### Inception 서버 구성

## PaaS-TA를 설치하기 위해 필요한 패키지 및 라이브러리, Manifest 파일 등의 환경을 가지고 있는 배포 작업 및 실행 서버

### Inception 서버는 BOSH 설치와 BOSH의 Director를 설정

환경 구성에 있어서 전제조건으로 Inception 서버는 외부와 통신이 가능해야 함

BOSH 및 PaaS-TA 설치를 위해 Inception 서버에 구성해야 할 컴포넌트

- ◆ BOSH Cli 2.x 이상
- BOSH Dependency : ruby, ruby-dev, openssl 등
- BOSH Deployment: Bosh 설치하기 위한 manifest Deployment (bosh-deployment 1.1 기준)
- paasta Deployment : PaaS-TA를 설치하기 위한 manifest deployment (cf-deployment 2.9 기준)

# 03 Director 설치 샘플환경 설명 및 배포 Inception 설치 Pre-requsite

## 본 설치 가이드는 Ubuntu 16.04 버전을 기준으로 함

Release, deployment 파일은 /home/{user\_name}/workspace/paasta-3.5 이하에 다운로드 받아야 함

샘플환경 설명 및 배포

### Inception 설치

Bosh cli 및 dependency 설치

Bosh cli 설치

- \$ sudo apt-get update
- \$ mkdir workspace
- \$ cd workspace

\$ curl -Lo ./bosh https://s3.amazonaws.com/bosh-cli-artifacts/bosh $cli-5.1.2$ -linux-amd $64$ 

\$ chmod +x ./bosh

\$ sudo mv ./bosh /usr/local/bin/bosh

 $$$  bosh  $-v$ 

샘플환경 설명 및 배포

Inception 설치

Bosh cli 및 dependency 설치

Bosh dependency 설치

\$ sudo apt-get install -y build-essential zlibc zlib1g-dev ruby ruby-dev openssl libxslt-dev libxml2-dev libssl-dev libreadline6 libreadline6-dev libyaml-dev libsqlite3-dev sqlite3

bosh2 cli는 bosh deploy 시 bosh certificate 정보를 생성해 주는 기능이 있음

1

샘플환경 설명 및 배포

Inception 설치

Deployment 및 release 파일 다운로드

## 다운로드 파일이 위치할 경로 디렉토리를 생성

#### 설치 파일 다운로드 : <https://paas-ta.kr/download/package>

\$ mkdir -p ~/workspace/paasta-4.0/deployment \$ mkdir -p ~/workspace/paasta-4.0/release \$ mkdir -p ~/workspace/paasta-4.0/stemcell

샘플환경 설명 및 배포

Inception 설치

Deployment 및 release 파일 다운로드

다운로드 URL에서 [PaaS-TA Deployment] 파일을 다운로드 받아 2 | 대군포그 UNL에서 Indiad TA Deployment 에라 디렉토리에 압축 해제<br>2 | 사workspace/paasta-4.0/deployment 이하 디렉토리에 압축 해제

3

다운로드 URL에서 [PaaS-TA BOSH 릴리즈 다운로드] 파일을 다운로드 받아 ~/workspace/paasta-4.0/release 이하 디렉토리에 압축 해제

다운로드 URL에서 [PaaS-TA 스템셀 이미지] 파일을 다운로드 받아 4 - 그리스스 아리에서 H ddo H V 스타일 아마에 미블을 가입스스 만에<br>- /workspace/paasta-4.0/stemcell 이하 디렉토리에 압축 해제

샘플환경 설명 및 배포

Inception 설치

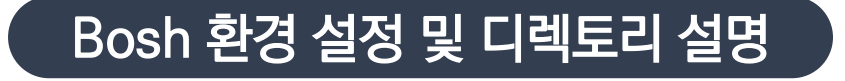

## 다운로드 받은 파일이 아래 경로에 존재하는지 확인

Bosh dependency 설치

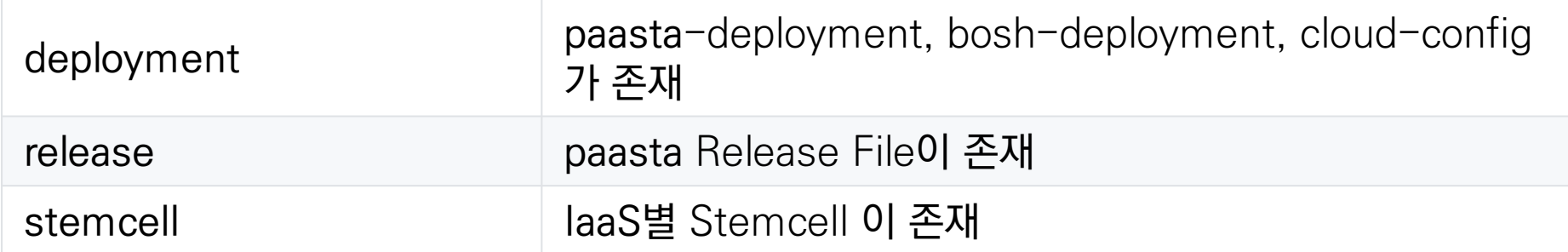

샘플환경 설명 및 배포

Inception 설치

## Bosh 환경 설정 및 디렉토리 설명

paasta-4.0/deployment 이하 디렉토리

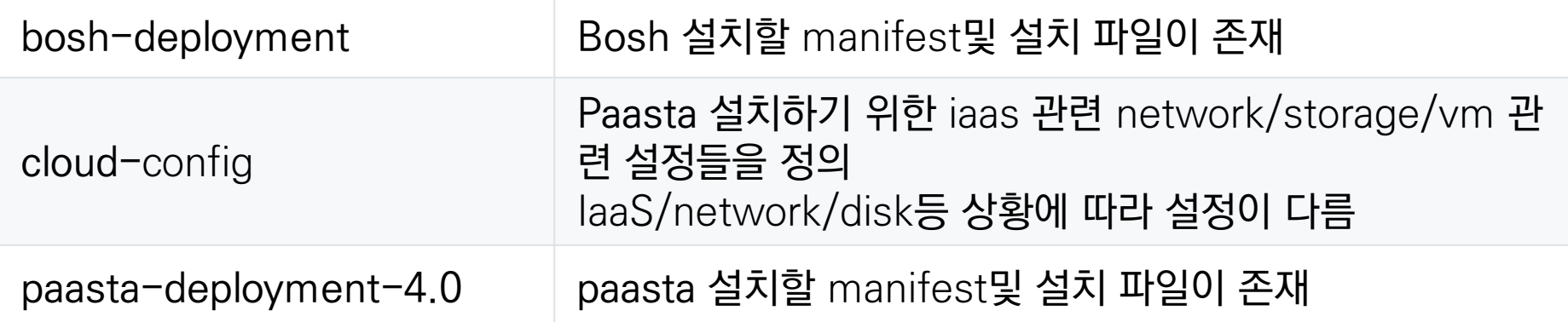

샘플환경 설명 및 배포

Inception 설치

## Bosh 환경 설정 및 디렉토리 설명

paasta-4.0/release 이하 디렉토리

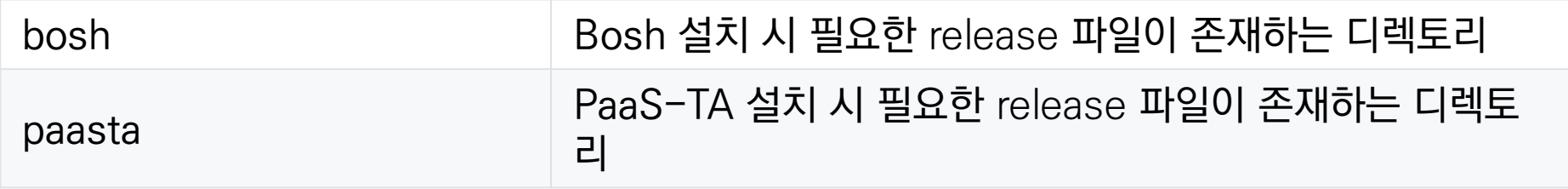

#### paasta-4.0/stemcell 이하 디렉토리

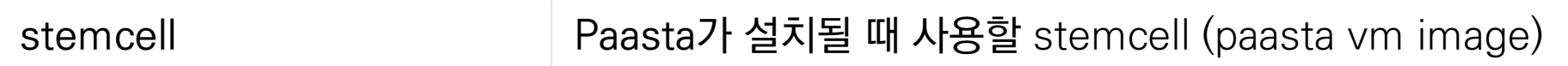

샘플환경 설명 및 배포

Inception 설치

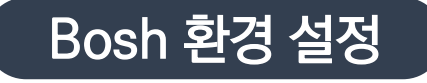

Bosh-deployment 디렉토리로 이동

\$ cd ~/workspace/paasta-4.0/deployment/bosh-deployment \$ chmod 755 \*.sh

~/workspace/paasta-4.0/deployment/bosh-deployment 이하 디렉토리에는 iaas별 bosh를 설치 하는 shell이 존재

Shell 파일을 이용하여 bosh를 설치

파일명은 deploy-{iaaS-name}.sh로 만들어짐

샘플환경 설명 및 배포

### Inception 설치

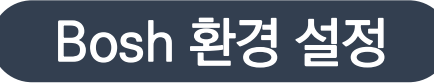

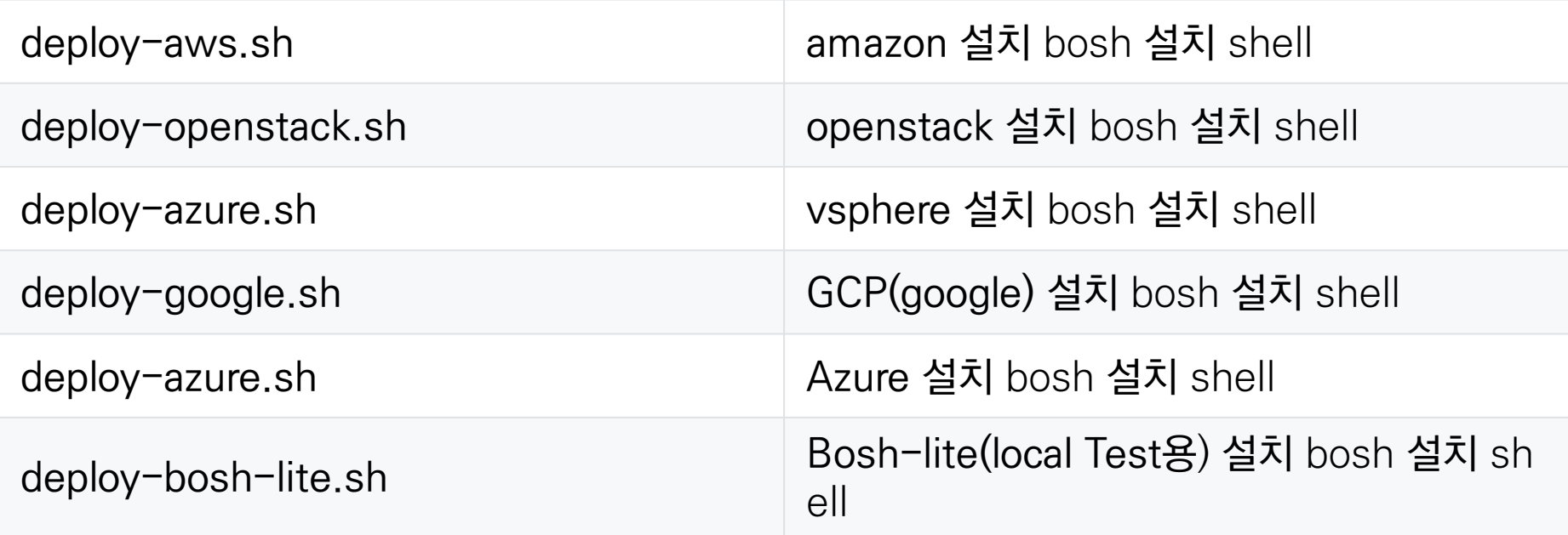

샘플환경 설명 및 배포

Inception 설치

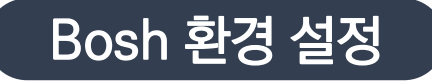

설치 shell 파일은 각 iaas별로 존재하며 bosh 설치 시 명령어는 create-env로 시작

## Shell이 아닌 bosh command로 실행이 가능하며 설치하는 IaaS 환경에 따라 Option들이 달라짐

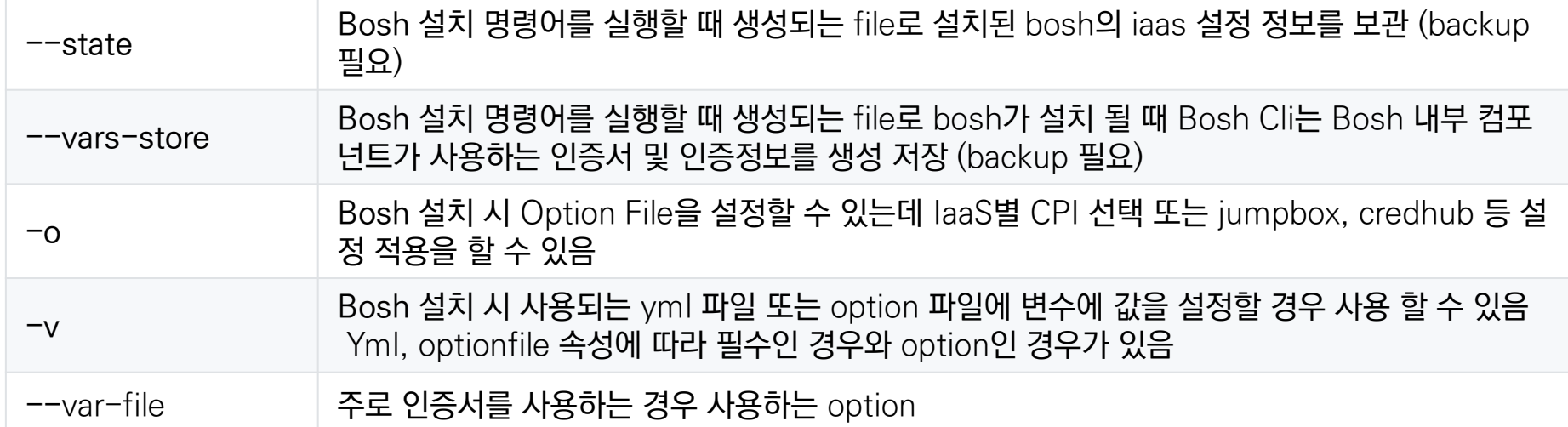

샘플환경 설명 및 배포

#### Inception 설치

### OPENSTACK BOSH 환경 설정

bosh create-env bosh.yml \ --state=openstack/state.json \ # bosh 설치 시 생성되는 파일로 절대 삭제 되면 안됨 (backup 필요) --vars-store=openstack/creds.yml \ # bosh 내부 인증서 파일 중요 (Backup필요)  $\sim$  openstack/cpi.yml \ # openstack cpi 적용  $\sim$  uaa.yml \ -o credhub.yml \ -o jumpbox-user.yml \  $-v$  internal\_cidr=10.20.0.0/24 \ # internal ip range  $-v$  internal\_gw=10.20.0.1 \ # internal ip gateway  $-v$  internal ip=10.20.0.6 \ # internal ip -v director\_name=micro-bosh \# bosh director 명 -v auth\_url=http://xxx.xxx.xxx.xxx:5000/v3/ \ # keystone url -v az=zone1 \ # bosh 설치될 az zone -v default key name=openpaas \ # openstack key name  $-v$  default\_security\_groups=[openpaas] \ # openstack security group -v net id=51b96a68-aded-4e73-aa44-f44a812b9b30 \ # network id -v multizone=true \ # Compute Node Multizone 설정 여부 -v openstack\_password=xxxx \ # openstack user password -v openstack username=xxxx\ # openstack user name -v openstack\_domain=default \ # bosh 설치될 openstack domain name -v openstack\_project=monitoring \ # bosh 설치될 openstack project -v private\_key=~/.ssh/OpenPaas.pem \ # openstack 접속 pem file -v region=RegionOne # bosh 설치될 openstack 설치 될 region

샘플환경 설명 및 배포

#### Inception 설치

### AWS BOSH 환경 설정

bosh create-env bosh.yml \ --state=aws/state.json \ #bosh 설치 시 생성되는 파일로 절대 삭제 되면 안됨 (backup 필요) --vars-store aws/creds.yml \ # bosh 내부 인증서 파일 중요 (Backup필요)  $\sim$  aws/cpi.yml \ # aws cpi 적용  $\sim$  uaa.yml \ -o credhub.yml \ -o jumpbox-user.yml \  $-v$  internal\_cidr=10.0.0.0/24 \ # internal ip range  $-v$  internal\_gw=10.0.0.1 \ # internal ip gateway  $-v$  internal\_ip=10.0.0.6 \ # internal ip  $-v$  director name=micro-bosh \ # bosh director  $B$  $-v$  access\_key\_id=xxxxx \ # aws access\_key  $-v$  secret\_access\_key=xxxxx \ # aws secret\_key -v region=ap-northeast-1 \ # bosh가 설치될 aws region -v az=ap-northeast-1a \ # bosh가 설치될 aws availability zone  $-v$  default\_key\_name=aws-paasta-rnd \ # aws key name  $-v$  default\_security\_groups=[paasta-rnd] \ # aws security-group --var-file private\_key=~/.ssh/aws-paasta-rnd.pem \# aws 접속 pem file -v subnet id=subnet-ba1e15f3 # bosh가 설치될 aws subnet

샘플환경 설명 및 배포

#### Inception 설치

## VSPHERE BOSH 환경 설정

bosh create-env bosh.yml \ --vars-store=vsphere/creds.yml \ #bosh 내부 인증서 파일 중요 (Backup필요) -o vsphere/cpi.yml \ # vsphere 적용  $\sim$  uaa.yml \ -o credhub.yml \ -o vsphere/resource-pool.yml \ # vsphere 적용 -v director\_name=micro-bosh-vsphere \ # micro-bosh director 이름  $-v$  internal cidr=10.30.0.0/16 \  $\qquad$  # internal ip range  $-v$  internal\_gw=10.30.20.23 \  $\qquad$  # internal ip gateway  $-v$  internal ip=10.30.40.111 \  $\qquad$  # internal ip -v network\_name="Internal" \ # internal 네트워크 이름 (vcenter) -v vcenter\_dc=BD-DC \ #vcenter datacenter 이름 -v vcenter\_ds=iSCSI-28-Storage \ # vcenter data storage 이름  $-v$  vcenter\_ip=10.30.20.22 \  $\qquad$  # vcenter internal ip -v vcenter\_user=administrator \ #vcenter user 이름 -v vcenter\_password=sdfsfsdeee \ #vcenter user 패스워드 -v vcenter\_templates=CF\_BOSH2\_Templates \# vcenter templates 폴더명 -v vcenter\_vms=CF\_BOSH2\_VMs \ #vcenter vms 이름 -v vcenter\_disks=CF\_BOSH2\_Disks \ # vcenter disk 이름 -v vcenter\_cluster=BD-HA \ # vcenter cluster 이름 -v vcenter\_rp=CF\_BOSH2\_Pool # vcenter resource pool 이름

--state=vsphere/state.json \ #bosh 설치 시 생성되는 파일로 절대 삭제 되면 안됨 (backup 필요)

샘플환경 설명 및 배포

#### Inception 설치

### AZURE BOSH 환경 설정

bosh create-env bosh.yml \ --state=azure/state.json \ #bosh 설치 시 생성되는 파일로 절대 삭제 되면 안됨 (backup 필요) --vars-store azure/creds.yml \ #bosh 내부 인증서 파일 중요 (Backup필요)  $-$ o azure/cpi.yml \ # azure CPI 적용  $\sim$  uaa.yml \ -o credhub.yml \ -o jumpbox-user.yml \  $-v$  internal\_cidr=10.0.0.0/24 \ # internal ip range  $-v$  internal gw=10.0.0.1 \ # internal ip gateway  $-v$  internal ip=10.0.0.6 \ # internal ip -v director\_name=micro-bosh \# bosh director 명 -v vnet name=paasta-net \# Azure VNet 명 -v subnet name=bosh-net \#Azure VNet Subnet 명 -v subscription\_id=816-91e9-4ba6-806c2ccb8630 \ # Azure Subscription Id -v tenant\_id=aeacdca2-4f9e-8c8b-b0403fbdcfd1 \ # Azure Tenant Id -v client id=779dae-49b05-464d3b877b7b \ # Azure Client Id -v client secret=lNYSOm4j/HbeN5jiA8vNIC4rXs= \ # Azure Client Secret -v resource\_group\_name=paas-ta-resoureceGorup \# Azure Resource Group -v storage\_account\_name=paasta \ # Azure Storage Account -v default security group=bosh-security # Azure Security Group

샘플환경 설명 및 배포

#### Inception 설치

## GOOGLE(GCP) BOSH 환경 설정

bosh create-env bosh.yml \ --vars-store gcp/creds.yml \ # bosh 내부 인증서 파일 중요 (Backup필요)  $\sim$  acp/cpi.yml \ # google CPI 적용  $\sim$  uaa.yml \  $\sim$  credhub.yml \ -o jumpbox-user.yml \  $-v$  internal\_cidr=192.168.10.0/24 \ # internal ip range  $-v$  internal gw=192.168.10.1 \ # internal ip gateway  $-v$  internal ip=192.168.10.6 \ # internal ip -v director\_name=micro-bosh \#bosh director 명  $-v$  network=paas-ta-network \ # google Network Name -v subnetwork=bosh-net \ # google Subnet Name  $-v$  tags=[bosh-security] \ # google tag  $-v$  project\_id=paas-ta-198701 \ # google Project Id  $-v$  private\_key= $\sim$ /.ssh/vcap.pem \ # ssh private key path  $-v$  zone=asia-northeast1-a \ # google zone --var-file gcp\_credentials\_json=~/.ssh/PaaS-TA-1e47e2554132.json google service account key

--state=gcp/state.json \ # bosh 설치 시 생성되는 파일로 절대 삭제 되면 안됨 (backup 필요)

샘플환경 설명 및 배포

#### Inception 설치

## BOSH-LITE 환경 설정

```
bosh create-env bosh.yml \
  --state=warden/state.json \ # bosh 설치 시 생성되는 파일로 절대 삭제 되면 안됨 (backup 필요)
  --vars-store warden/creds.yml \ # bosh 내부 인증서 파일 중요 (Backup필요)
  -o virtualbox/cpi.yml \ # virtualbox CPI 적용
  -o virtualbox/outbound-network.yml \
  -o bosh-lite.yml \
  -o bosh-lite-runc.yml \
  \sim uaa.yml \
  -o credhub.yml \
  -o jumpbox-user.yml \
  -v director_name=vbox \
  -v internal_ip=192.168.150.4 \ \qquad # internal ip range
  -v internal_gw=192.168.150.1 \ \qquad # internal gateway
  -v internal_cidr=192.168.150.0/24 \ # internal ip rang
  -v network name=vboxnet0 \ # network name
  -v outbound_network_name=NatNetwork # outbound network
```
샘플환경 설명 및 배포

#### Inception 설치

### BOSH Deploy

\$ cd ~/workspace/paasta-4.0/deployment/bosh-deployment \$ ./deploy-{iaas}.sh

## bosh 설치 실행 화면

~/workspace/paasta-4.0/deployment/paasta-deployment\$ ./deploy-bosh-lite.sh

Task 32 | 07:43:05 | Preparing deployment: Preparing deployment (00:00:29) Task 32 | 07:43:34 | Preparing deployment: Rendering templates (00:00:14) Task 32 | 07:43:49 | Preparing package compilation: Finding packages to compile (00:00:01) Task 32 | 07:43:50 | Compiling packages: proxy/74970cceed3c4c838ebc13eaee8aafd7593839f9 Task 32 | 07:43:50 | Compiling packages: golang-1-linux/864e21e6d4f474b33b5d810004e2382cd5c64972 Task 32 | 07:43:50 | Compiling packages: pid\_utils/37ad75a08069799778151b31e124e28112be659f Task 32 | 07:43:50 | Compiling packages: golang-1-linux/8fb48ae1b653b7d0b49d0cbcea856bb8da8a5700 Task 32 | 07:44:24 | Compiling packages: proxy/74970cceed3c4c838ebc13eaee8aafd7593839f9 (00:00:34)

샘플환경 설명 및 배포

#### Inception 설치

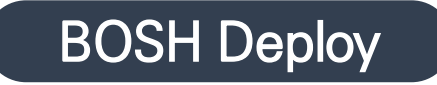

### bosh 설치 완료 화면

Compiling package 'uaa/cdb6217bd1b700002b9746c0b069d79480edb192'... Skipped [Package already compiled] (00:00:13) Compiling package 'gonats/73ec55f11c24dd7c02288cdffa24446023678cc2'... Skipped [Package already compiled] (00:00:00) Compiling package 'uaa utils/90097ea98715a560867052a2ff0916ec3460aabb'... Skipped [Package already compiled] (00:00:00) Compiling package 'verify multidigest/8fc5d654cebad7725c34bb08b3f60b912db7094a'... Skipped [Package already compiled] (00:00:00) Updating instance 'bosh/0'... Finished (00:02:02) Waiting for instance 'bosh/0' to be running... Finished (00:02:22) Running the post-start scripts 'bosh/0'... Finished (00:00:07) Finished deploying (00:11:43)

Stopping registry... Finished (00:00:00) Cleaning up rendered CPI jobs... Finished (00:00:00)

Succeeded

# 03 Director 설치 샘플환경 설명 및 배포 Inception 설치 BOSH Login bosh가 설치 되면 bosh설치 디렉토리 이하 {iaas}/creds.yml이 생성됨 creds.yml은 bosh 인증정보를 가지고 있으며 creds.yml을 활용하여 bosh에 login

## Bosh 로그인 후 bosh-cli 명령어를 이용하여 PaaS-TA를 설치할 수 있음

\$ cd ~/workspace/paasta-4.0/deployment/bosh-deployment \$ export BOSH\_CA\_CERT=\$(bosh int ./{iaas}/creds.yml --path /director\_ssl/ca) \$ export BOSH\_CLIENT=admin \$ export BOSH\_CLIENT\_SECRET=\$(bosh int ./{iaas}/creds.yml --path /admin\_password) \$ bosh alias-env {director\_name} -e {bosh-internal-ip} --ca-cert <(bosh int  $\{iaas\}/creds.\$  yml --path /director ssl/ca) \$ bosh –e {director\_name} env

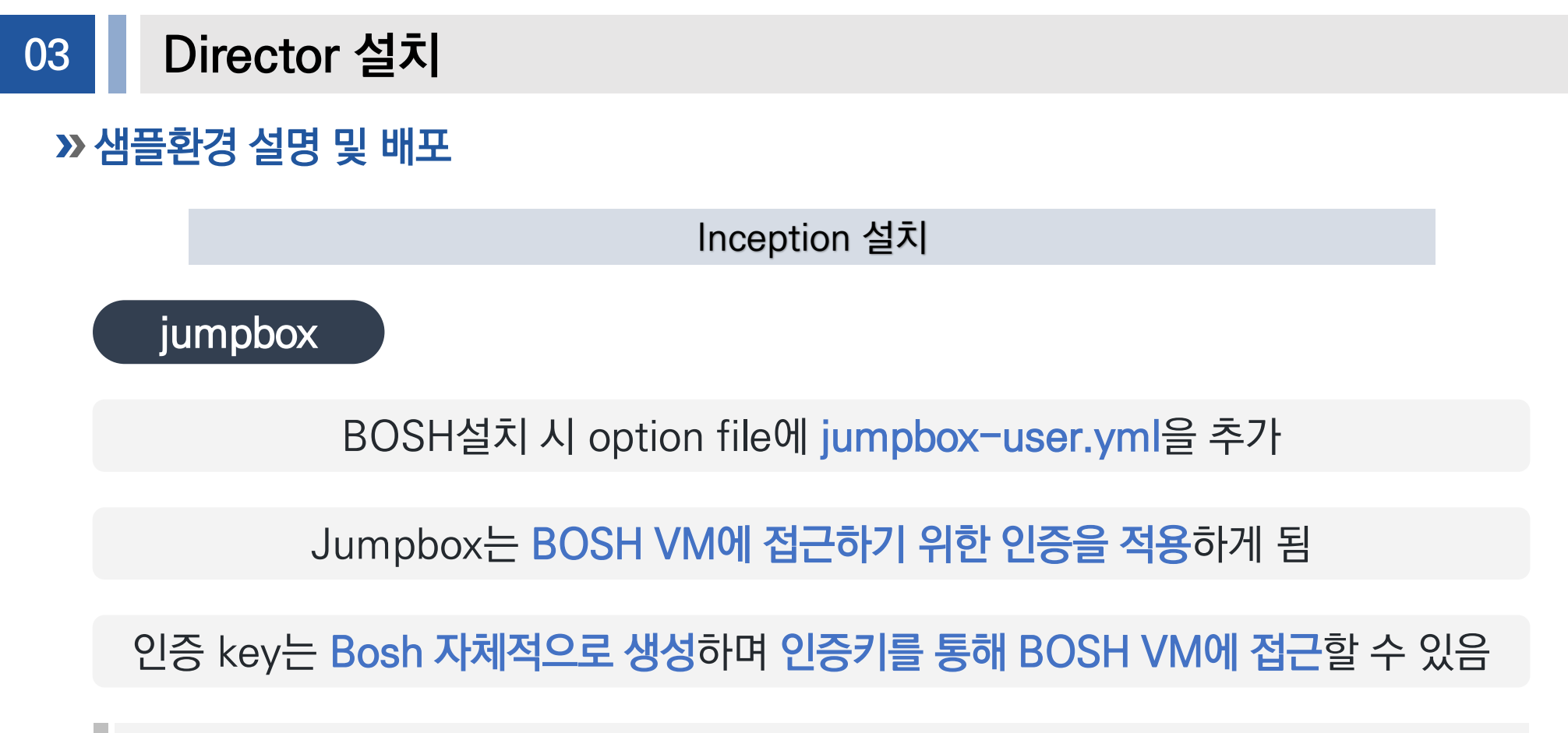

\$ cd ~/workspace/paasta-4.0/deployment/bosh-deployment \$ bosh int {iaas}/creds.yml --path /jumpbox\_ssh/private\_key > jumpbox.key \$ chmod 600 jumpbox.key \$ ssh jumpbox@{bosh\_ip} -i jumpbox.key

샘플환경 설명 및 배포

#### Inception 설치

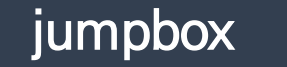

ubuntu@inception:~/workspace/paasta-3.5/deployment/bosh-deployment\$ ssh jumpbox@10.20.0.6 -i jumpbox.key Unauthorized use is strictly prohibited. All access and activity is subject to logging and monitoring. Welcome to Ubuntu 14.04.5 LTS (GNU/Linux 4.4.0-128-generic x86 64)

\* Documentation: https://help.ubuntu.com/ Last login: Tue Aug 7 00:45:45 UTC 2018 from 10.10.0.11 on pts/1 Last login: Tue Aug 7 00:52:47 2018 from 10.10.0.11 To run a command as administrator (user "root"), use "sudo <command>". See "man sudo root" for details.

 $bosh/0:-$$ 

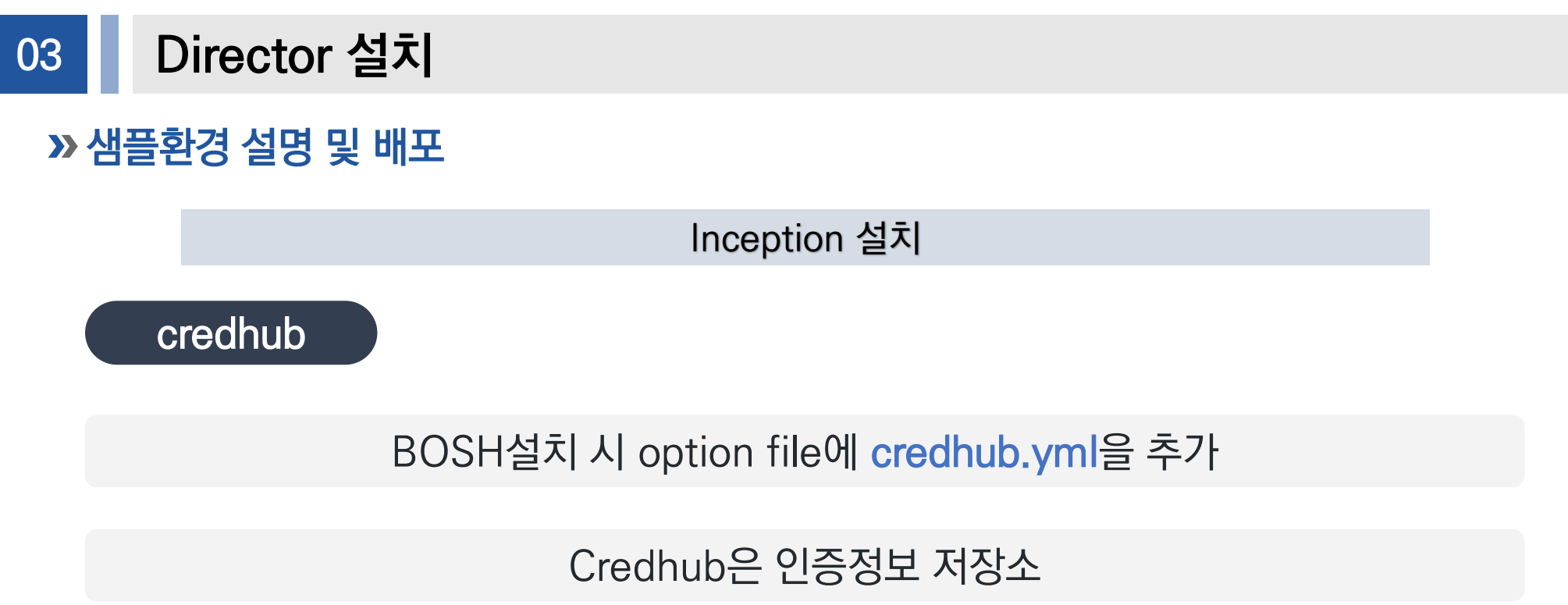

## Bosh 설치 시 credhub.yml을 적용하면 PaaS-TA 설치 시 인증정보를 credhub에 저장하게 됨

Credhub에 로그인 하기 위해서는 credhub cli를 통해 인증정보를 조회, 수정 및 삭제 할 수 있음

# 03 Director 설치 샘플환경 설명 및 배포 Inception 설치 credhub

credhub cli install

\$ wget https://github.com/cloudfoundry-incubator/credhubcli/releases/download/2.0.0/credhub-linux-2.0.0.tgz

\$ tar -xvf credhub-linux-2.0.0.tgz

\$ chmod +x credhub

\$ sudo mv credhub /usr/local/bin/credhub

\$ credhub –version

# 03 Director 설치 샘플환경 설명 및 배포 Inception 설치 credhub credhub login

\$ export CREDHUB\_CLIENT=credhub-admin

\$ export CREDHUB\_SECRET=\$(bosh int --path /credhub\_admin\_client\_secret {iaas}/creds.yml)

\$ export CREDHUB\_CA\_CERT=\$(bosh int --path /credhub\_tls/ca {iaas}/creds.yml)

\$ credhub login -s https://10.20.0.6:8844 --skip-tls-validation (bosh internal ip)

```
$ credhub find
```
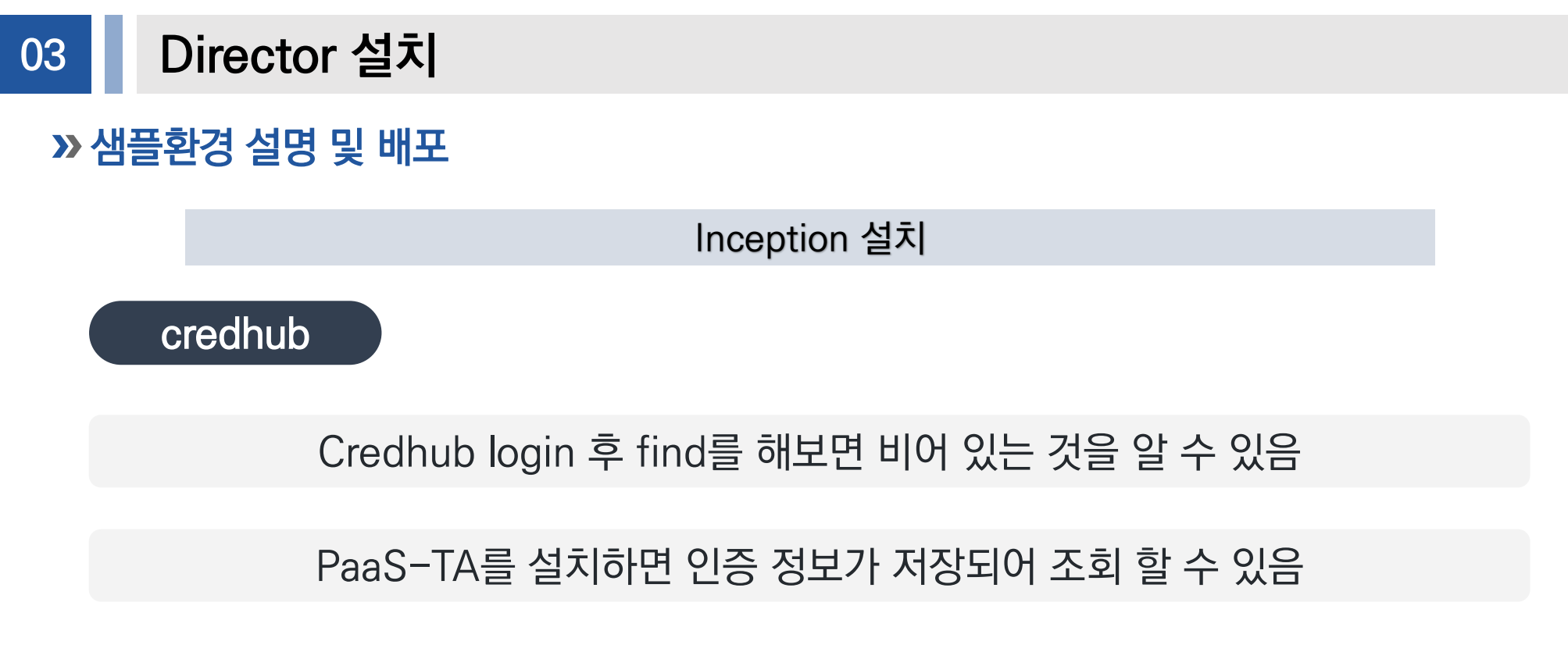

\$ credhub find ex) uaa 인증정보 조회 \$ credhub get -n /{director}/{deployment}/uaa\_ca

### **>>** cloud-config

## PaaS-TA 설치를 위해 IaaS 관련 network, storage, vm 설정 정의

IaaS, network, disk 등 상황에 따라 설정이 다름

paasta-deployment.yml은 cloud-config 설정에 따라 paasta-vm을 설치

PaaS-TA Deploy 전에 cloud-config가 Bosh에 Upload 되어야 함

PaaS-TA는 IaaS별 cloud-config 예제를 제공하며, PaaS-TA를 설치 하려면 cloud-config.yml을 Iaas상황에 맞게 수정해야 함

**>>** cloud-config

openstack 기준 cloud-config 설정 예제

## paasta-4.0 deployment를 다운로드 받으면 cloud-config 디렉토리 이하에 IaaS별 cloud-config 예제를 볼 수 있음

ubuntu@ubuntu-ThinkPad-T480:~/workspace/paasta-4.0/deployment/cloud-config\$ ls aws-cloud-config.yml azure-cloud-config.yml bosh-lite-cloud-config.yml google-cloud-config.yml openstack-cloud-config.yml

### **>>** cloud-config

#### openstack 기준 cloud-config 설정 예제

## azs는 가용 zone에 대한 설정으로 paasta가 설치될 zone에 대한 정의이다. azs:  $-$  name:  $z1$ cloud\_properties: availability\_zone: zone1  $-$  name:  $z2$ cloud properties: availability\_zone: zone2  $-$  name:  $z3$ cloud\_properties: availability\_zone: zone3  $-$  name:  $z4$ cloud\_properties: availability\_zone: zone1  $-$  name:  $z5$ cloud\_properties: availability\_zone: zone2  $-$  name:  $26$ cloud\_properties: availability\_zone: zone3

## » cloud-config

#### openstack 기준 cloud-config 설정 예제

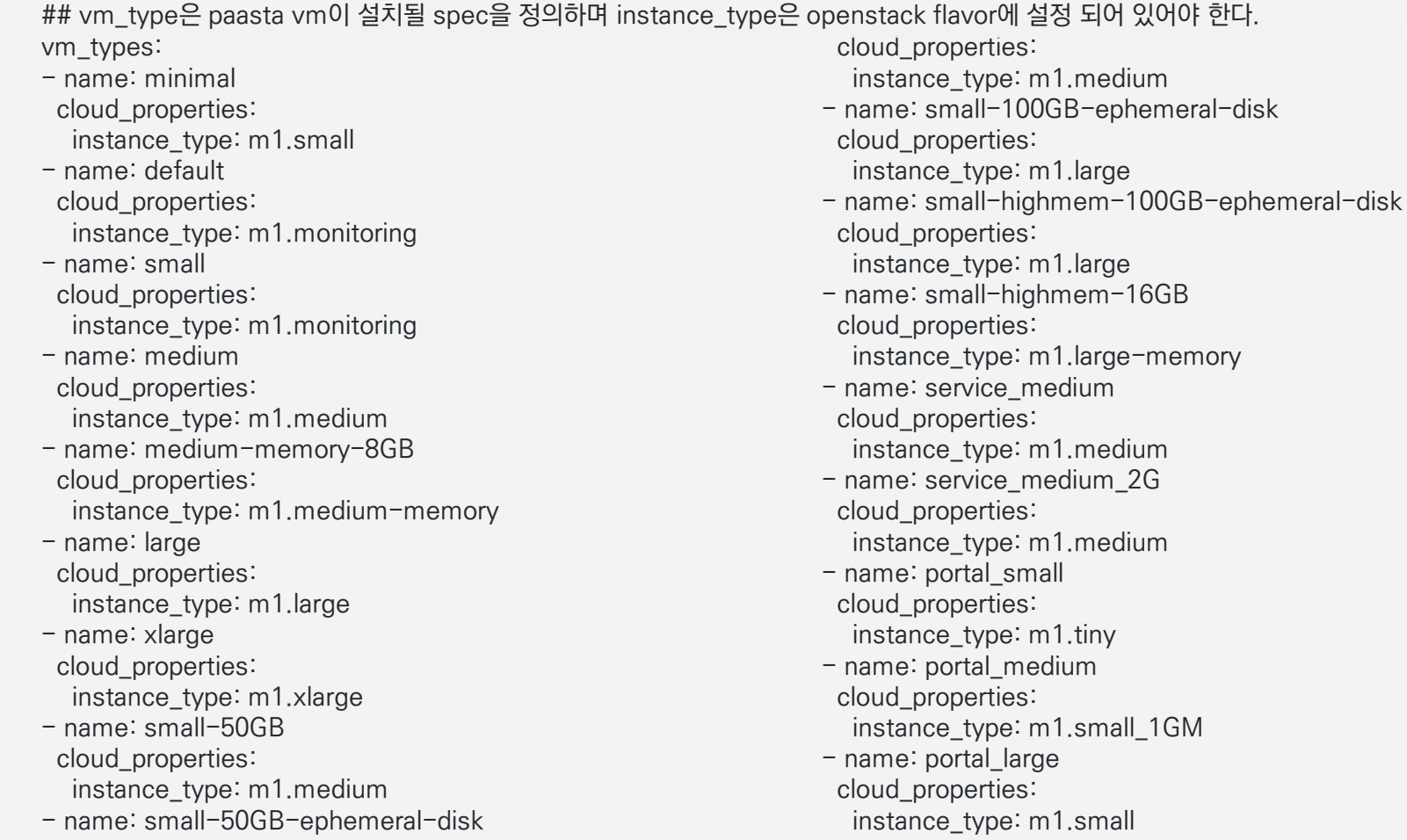

### **>>** cloud-config

#### openstack 기준 cloud-config 설정 예제

```
## compilation은 PaaS-TA 설치 시 Compile VM이 생성될 zone 및 vm type을 설정한다.
compilation:
 az: z3
 network: default
 reuse_compilation_vms: true
 vm_type: large
 workers: 5
```
## compilation은 PaaS-TA 설치 시 Compile VM이 생성될 zone 및 vm type을 설정한다.

disk types:

- disk\_size: 1024 name: default
- disk\_size: 1024 name: 1GB
- disk\_size: 2048 name: 2GB
- disk\_size: 4096 name: 4GB

- disk\_size: 5120 name: 5GB

- disk\_size: 8192 name: 8GB
- disk\_size: 10240 name: 10GB
- disk\_size: 20480 name: 20GB
- disk\_size: 30720

name: 30GB

- disk\_size: 51200 name: 50GB
- disk\_size: 102400 name: 100GB
- disk\_size: 1048576 name: 1TBB

### **>>** cloud-config

#### openstack 기준 cloud-config 설정 예제

- cloud\_properties: type: SSD1 disk\_size: 2000 name: 2GB\_GP2 - cloud\_properties: type: SSD1 disk\_size: 5000 name: 5GB\_GP2 - cloud\_properties: type: SSD1 disk\_size: 10000 name: 10GB\_GP2 - cloud\_properties: type: SSD1 disk\_size: 50000 name: 50GB\_GP2

### **>>** cloud-config

#### openstack 기준 cloud-config 설정 예제

```
## network은 paasta vm이 생성될 network관련 정의이다.
  openstack의 subnet및 security_group, dns, gateway 등에 대한 정보를 설정한다.
networks:
- name: default
 subnets:
 - az: z1cloud_properties:
   name: random
   net_id: 51b96a68-aded-4e73-aa44-f44a812b9b30
   security_groups:
   - openpaas
  dns:
  - 8.8.8.8
  gateway: 10.20.10.1
  range: 10.20.10.0/24
  reserved:
  -10.20.10.2 - 10.20.10.10static:
  -10.20.10.11 - 10.20.10.30
```
### » cloud-config

#### openstack 기준 cloud-config 설정 예제

 $- a7: 72$ cloud\_properties: name: random net\_id: 51b96a68-aded-4e73-aa44-f44a812b9b30 security\_groups: - openpaas dns:  $-8.8.8.8$ gateway: 10.20.20.1 range: 10.20.20.0/24 reserved:  $-10.20.20.2 - 10.20.20.10$ static:  $-10.20.20.11 - 10.20.20.30$  $-$  az:  $z3$ cloud\_properties: name: random net\_id: 51b96a68-aded-4e73-aa44-f44a812b9b30 security\_groups: - openpaas dns:  $-8.8.8.8$ gateway: 10.20.30.1 range: 10.20.30.0/24 reserved:  $-10.20.30.2 - 10.20.30.10$ static:  $-10.20.30.11 - 10.20.30.30$ 

 $- a7: 73$ cloud\_properties: name: random net id: 51b96a68-aded-4e73-aa44-f44a812b9b30 security\_groups: - openpaas dns:  $-8.8.8.8$ gateway: 10.20.30.1 range: 10.20.30.0/24 reserved:  $-10.20.30.2 - 10.20.30.10$ static:  $-10.20.30.11 - 10.20.30.30$  $-$  az:  $z4$ cloud\_properties: name: random net id: 51b96a68-aded-4e73-aa44-f44a812b9b30 security\_groups: - openpaas dns:  $-8.8.8.8$ gateway: 10.20.40.1 range: 10.20.40.0/24 reserved:  $-10.20.40.2 - 10.20.40.10$ static:  $-10.20.40.11 - 10.20.40.30$ 

### **>>** cloud-config

#### openstack 기준 cloud-config 설정 예제

```
- name: vip
type: vip
- name: service_private
 subnets:
 - az: z5cloud_properties:
   name: random
   net id: 51b96a68-aded-4e73-aa44-f44a812b9b30
   security_groups:
   - openpaas
  dns:
  - 8.8.8.8
  gateway: 10.20.50.1
  range: 10.20.50.0/24
  reserved:
  -10.20.50.2 - 10.20.50.10static:
  -10.20.50.11 - 10.20.50.30
```
 $-$  az:  $z6$ cloud\_properties: name: random net\_id: 51b96a68-aded-4e73-aa44-f44a812b9b30 security\_groups: - openpaas dns: - 8.8.8.8 gateway: 10.20.60.1 range: 10.20.60.0/24 reserved:  $-10.20.60.2 - 10.20.60.10$ static:  $-10.20.60.11 - 10.20.60.30$ 

- name: service\_public type: vip

#### **>>** cloud-config

#### openstack 기준 cloud-config 설정 예제

## vm\_extentions는 관련 보안 그룹 및 로드 밸런서와 같은 임의의 IaaS 특정 구성을 지정할 수 있는 클라우드 구성의 가상 컴퓨터 구성이다. vm\_extensions: - cloud\_properties: ports: - host: 3306 name: mysql-proxy-lb - name: cf-router-network-properties - name: cf-tcp-router-network-properties - name: diego-ssh-proxy-network-properties - name: cf-haproxy-network-properties - cloud\_properties: ephemeral\_disk: size: 51200 type: gp2 name: small-50GB - cloud\_properties: ephemeral\_disk: size: 102400 type: gp2 name: small-highmem-100GB

**>>** cloud-config

openstack 기준 cloud-config 설정 예제

Cloud-config설정 정보를 BOSH에 update

\$ cd ~/workspace/paasta-4.0/deployment/cloud-config \$ bosh –e {director\_name} update-cloud-config {iaas}\_cloud\_config.yml \$ bosh –e {director\_name} cloud-config # bosh에 update된 cloud-config 확인

upload된 cloud-config 확인

\$ bosh –e {director\_name} cloud-config

### » cloud-config

#### openstack 기준 cloud-config 설정 예제

## 다음은 openstack에서 정의한 flavor type 예제

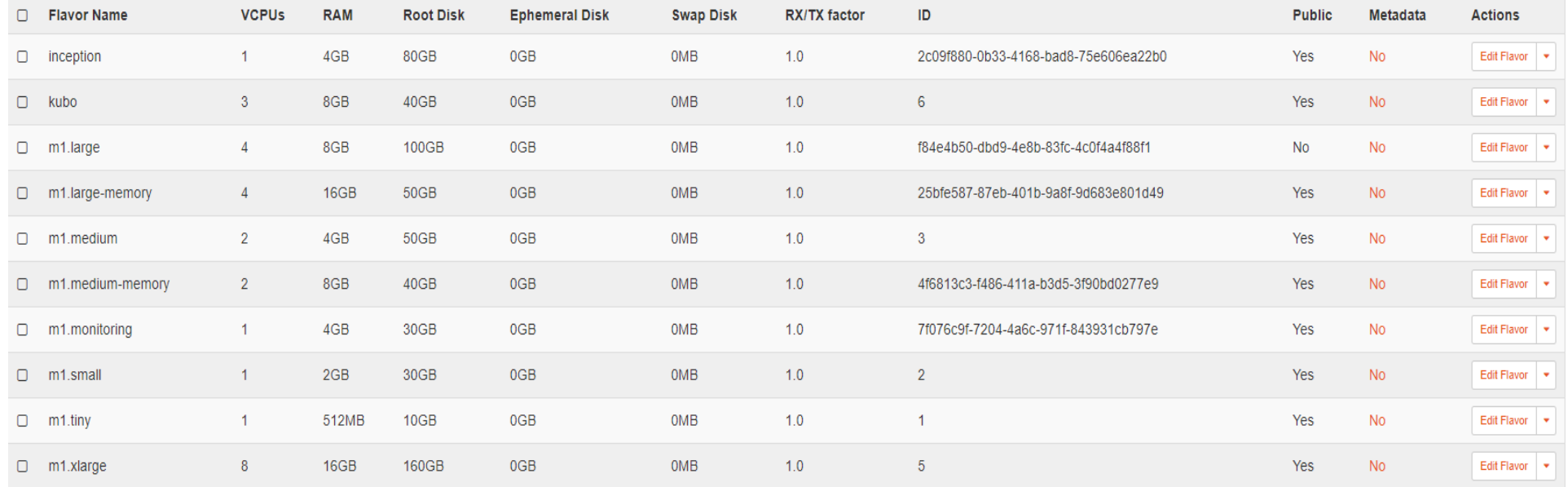

## manifest 파일 분석 및 배포 예시

paasta deploy shell

paasta-deployment.yml 파일은 paasta를 deploy하는 manifest file

paasta vm에 대한 설치를 정의

vm중 singleton-blobstore, database의 azs(zone)을 변경 하면 Org & Space 및 app의 정보가 모두 삭제됨

## manifest 파일 분석 및 배포 예시

#### paasta deploy shell

## 아래 option들은 존재 하지 않으면 bosh가 자동 생성해줌

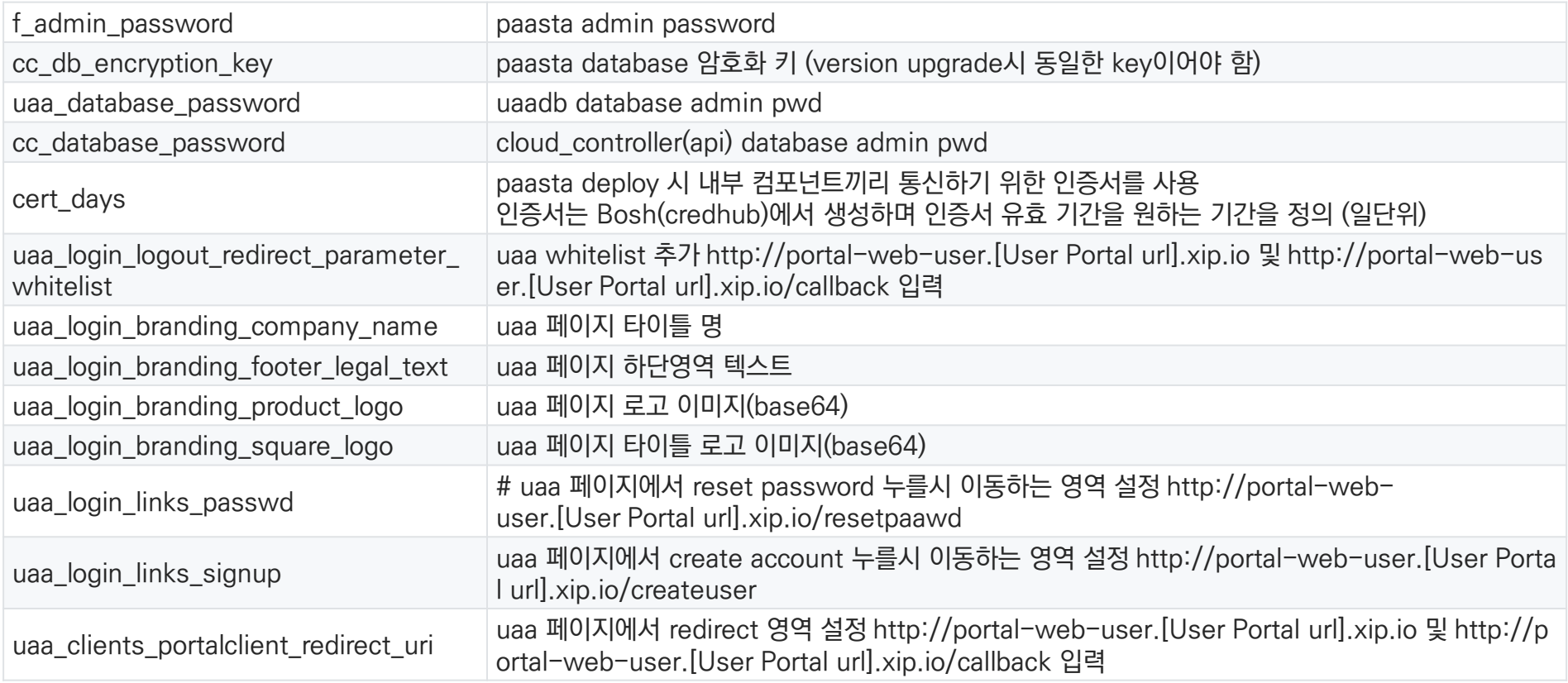

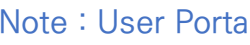

## manifest 파일 분석 및 배포 예시

#### deploy-openstack.sh

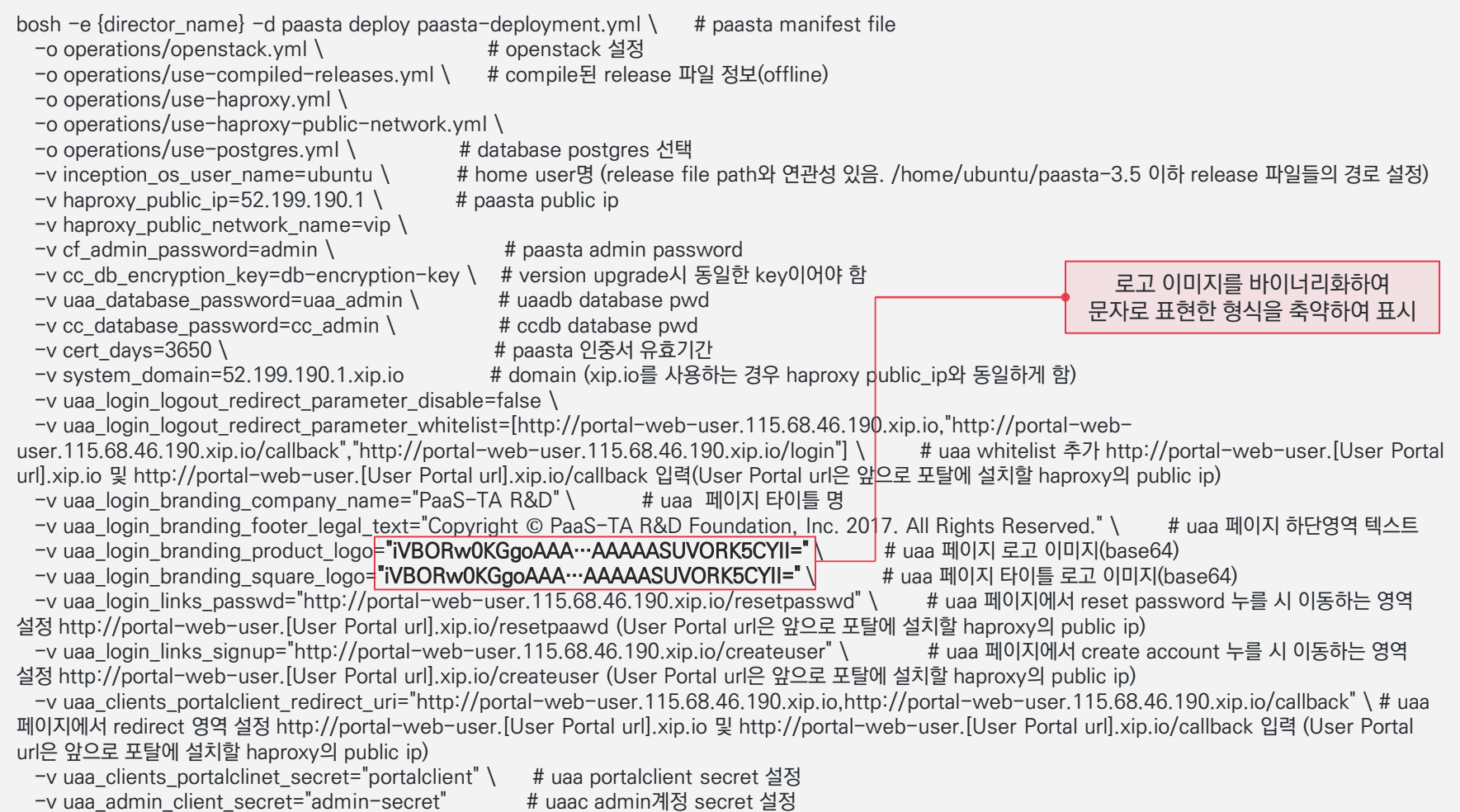

## PaaS-TA Deploy 실행

#### deploy-bosh-lite.sh

~/workspace/paasta-4.0/deployment/paasta-deployment\$ ./deploy-bosh-lite.sh

Task 32 | 07:43:05 | Preparing deployment: Preparing deployment (00:00:29) Task 32 | 07:43:34 | Preparing deployment: Rendering templates (00:00:14) Task 32 | 07:43:49 | Preparing package compilation: Finding packages to compile (00:00:01) Task 32 | 07:43:50 | Compiling packages: proxy/74970cceed3c4c838ebc13eaee8aafd7593839f9 Task 32 | 07:43:50 | Compiling packages: golang-1-linux/864e21e6d4f474b33b5d810004e2382cd5c64972 Task 32 | 07:43:50 | Compiling packages: pid\_utils/37ad75a08069799778151b31e124e28112be659f Task 32 | 07:43:50 | Compiling packages: golang-1-linux/8fb48ae1b653b7d0b49d0cbcea856bb8da8a5700 Task 32 | 07:44:24 | Compiling packages: proxy/74970cceed3c4c838ebc13eaee8aafd7593839f9 (00:00:34) Task 32 | 07:44:24 | Compiling packages: pid\_utils/37ad75a08069799778151b31e124e28112be659f (00:00:34) Task 32 | 07:45:02 | Compiling packages: golang-1-linux/8fb48ae1b653b7d0b49d0cbcea856bb8da8a5700 (00:01:12)

Task 32 | 08:07:00 | Updating instance diego-cell: diego-cell/2abca670-ff56-443e-a2a3-336ff6a34b3c (0) (canary) (00:01:56) Task 32 | 08:07:00 | Updating instance log-api: log-api/a90cd222-4839-40b4-b151-aedfde3793b8 (0) (canary) (00:00:48) Task 32 | 08:07:48 | Updating instance credhub: credhub/c2827328-019b-44e7-beb6-b1695ea76e33 (0) (canary) (00:01:17)

Task 32 Started Tue May 21 07:43:05 UTC 2019 Task 32 Finished Tue May 21 08:09:05 UTC 2019 Task 32 Duration 00:26:00 Task 32 done

Succeeded

## PaaS-TA Deploy VM 확인

### bosh -e {director\_name} –d {deploy\_name} vms

\$ bosh -e vbox -d paasta vms Using environment '192.168.50.6' as client 'admin'

Task 33. Done

Deployment 'paasta'

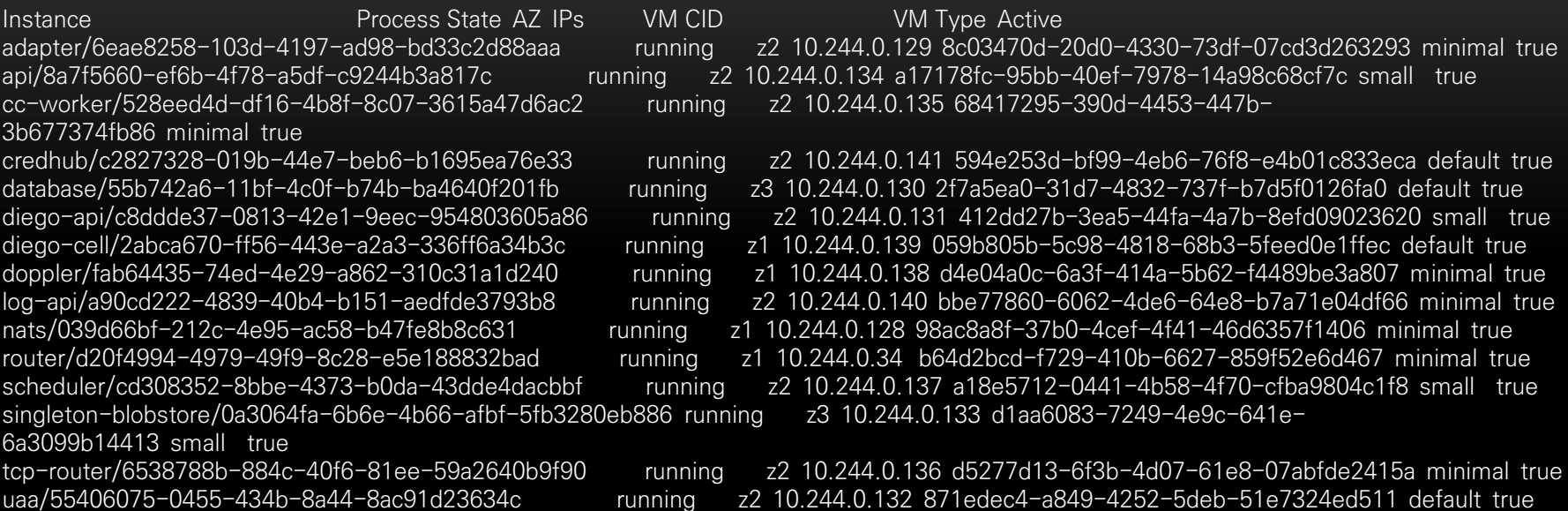

15 vms

Succeeded

## MEMO

## MEMO